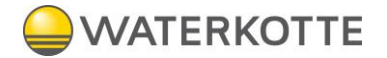

# Planung, Installation und Bedienung

## EcoWell Power Booster

EcoWell 120P EcoWell 200P

Trinkwasser-Wärmepumpe

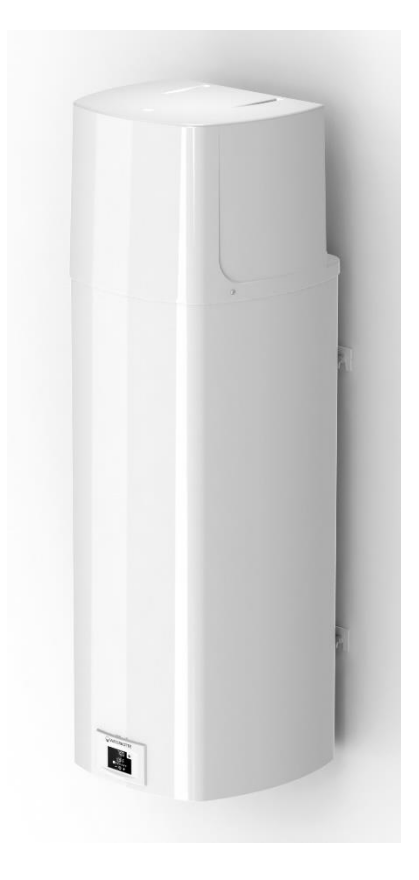

EcoWell 120P

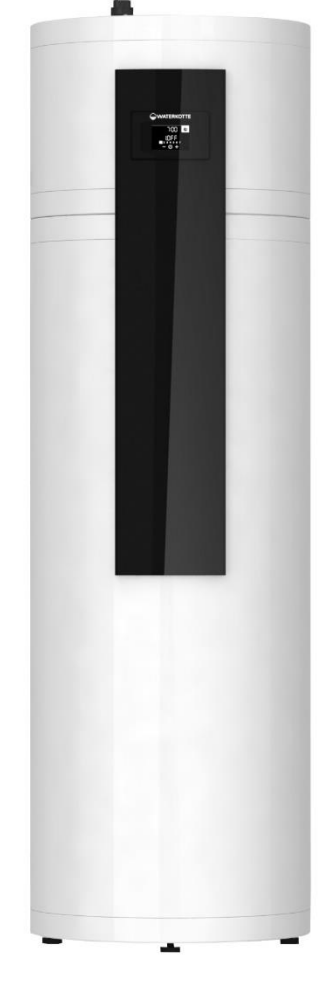

EcoWell 200P

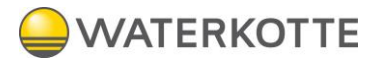

#### Copyright © 2023 by: WATERKOTTE GmbH, Gewerkenstraße 15, 44628 Herne, Germany

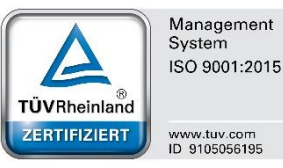

Aus Gründen der besseren Lesbarkeit wird auf die gleichzeitige Verwendung der Sprachformen männlich, weiblich und divers (m/w/d) verzichtet. Sämtliche Personenbezeichnungen gelten gleichermaßen für alle Geschlechter.

Alle Rechte vorbehalten. Nachdruck, Vervielfältigung sowie Übersetzung dieser Publikation, auch auszugsweise, bedürfen der vorherigen schriftlichen Genehmigung durch WATERKOTTE GmbH.

> Illustrationen und Schemata dienen der erklärenden Beschreibung und können nicht als Konstruktions-, Angebots- oder Einbauzeichnungen verwendet werden.

> Alle Angaben entsprechen dem technischen Stand zum Zeitpunkt der Schriftlegung; Änderungen, die dem technischen Fortschritt dienen, vorbehalten.

Diese Publikation wurde mit der nötigen Sorgfalt durchgeführt. WATERKOTTE GmbH übernimmt für verbleibende Fehler oder Auslassungen sowie für eventuell entstehende Schäden keine Haftung.

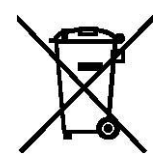

Hinweis: Dieses Symbolzeichen ist nur für EU-Länder bestimmt.

Dieses Symbolzeichen entspricht der Richtlinie 2012/96/EU Artikel 14. Das Produkt wurde unter Einsatz von qualitativ hochwertigen Materialien und Komponenten konstruiert und gefertigt, die für Recycling geeignet sind.

Dieses Symbol bedeutet, dass elektrische und elektronische Geräte am Ende ihrer Nutzungsdauer von Hausmüll getrennt zu entsorgen sind. Bitte entsorgen Sie dieses Gerät bei Ihrer kommunalen Sammelstelle oder im örtlichen Recycling-Zentrum.

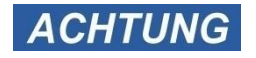

In der Europäischen Union gibt es unterschiedliche Sammelsysteme für gebrauchte Elektrik- und Elektronikgeräte. Bitte helfen Sie uns, die Umwelt zu erhalten, in der wir leben!

Lassen Sie das Kältemittel R134a nicht in die Atmosphäre ab: R134a ist ein Treibhausgas nach dem Kyoto-Protokoll und besitzt ein Treibhauspotenzial (GWP)=1430.

## Inhalt

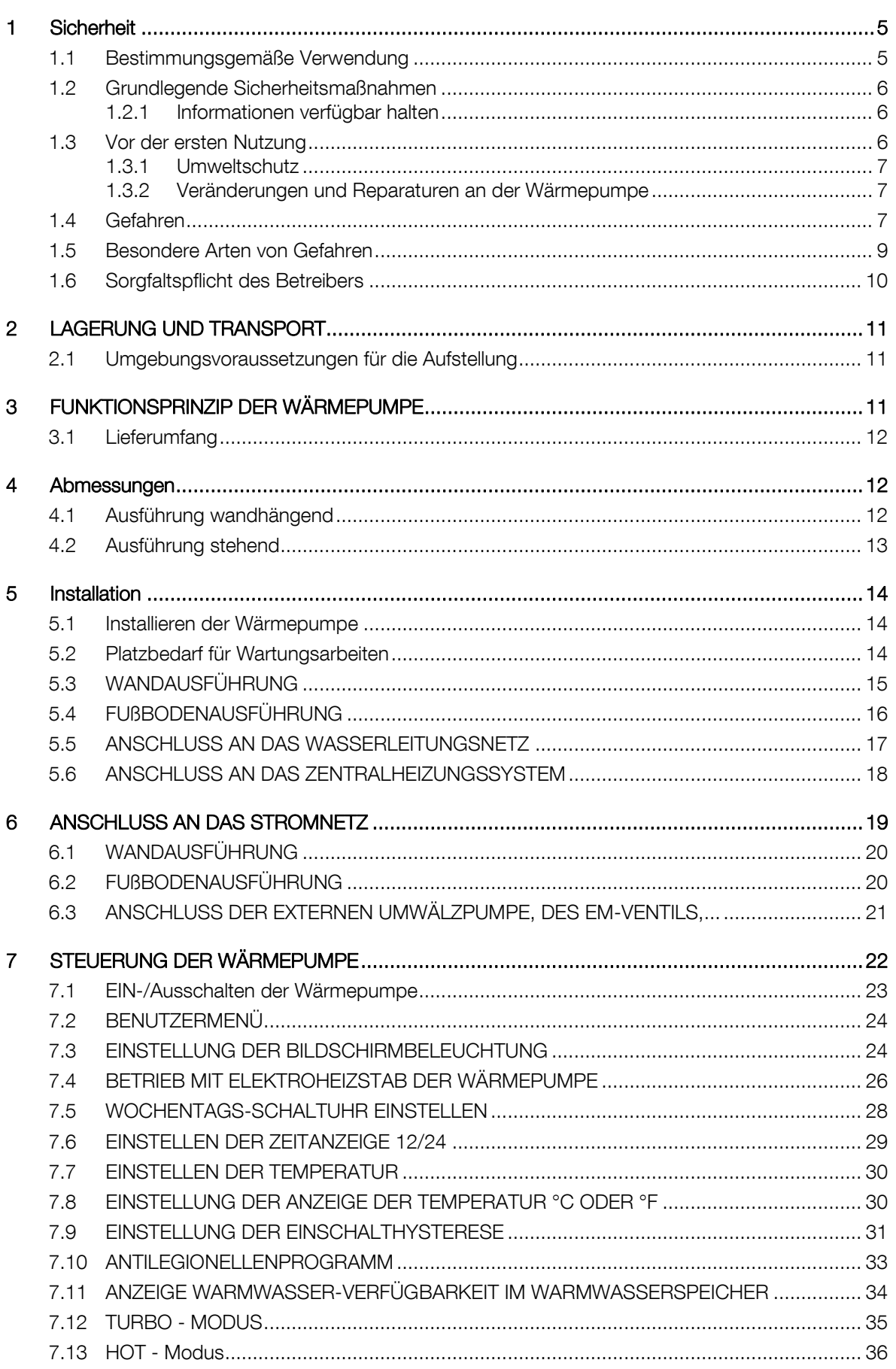

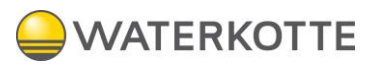

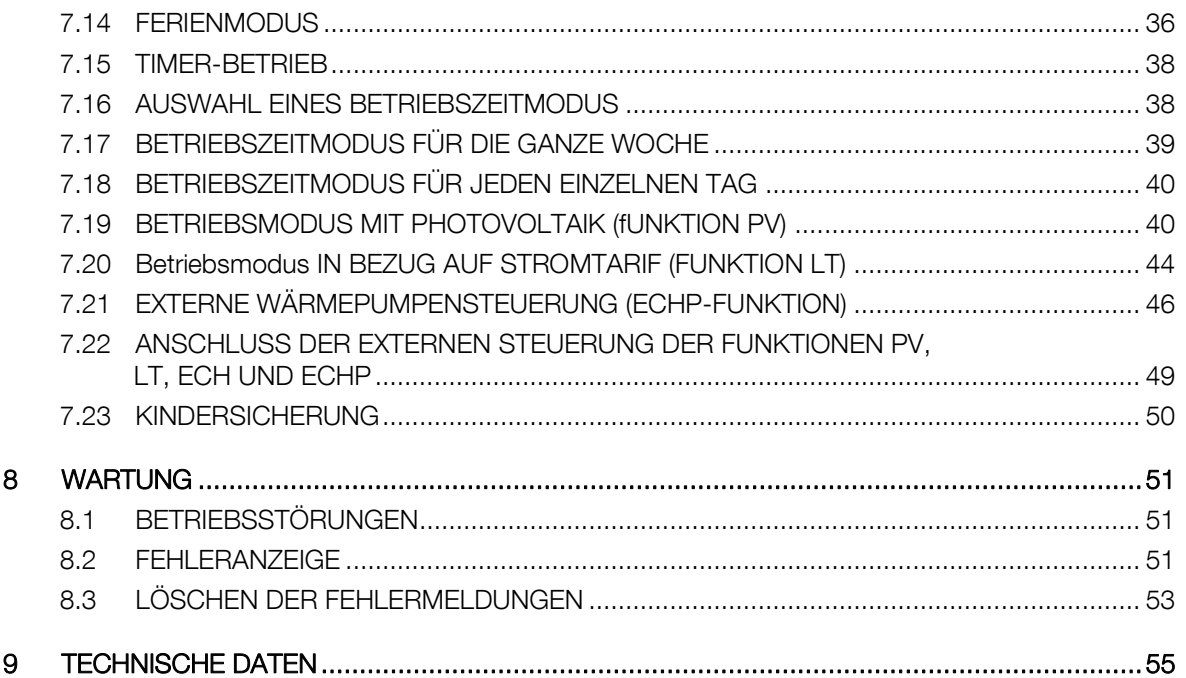

## <span id="page-4-0"></span>1 Sicherheit

## <span id="page-4-1"></span>1.1Bestimmungsgemäße Verwendung

Ihre WATERKOTTE-Trinkwasser-Wärmepumpe dient zur Trinkwassererwärmung.

Als Wärmeerzeuger dient eine Wärmepumpe, die an eine ganzjährig zur Verfügung stehende Wärmequelle gekoppelt wird. Als Wärmequelle wird Heizungswasser verwendet.

Diese Anlage ist für Brauchwarmwasser und andere Verbraucher bestimmt, bei denen der tägliche Warmwasserverbrauch (40 °C) 110 l bis 250 l (je nach Modell) nicht übersteigt. Die Anlage muss an die Warmwasserversorgung und an den Zentralheizungskreislauf des Gebäudes angeschlossen werden; für den Betrieb wird Strom gebraucht.

Wenn Sie die Anlage in einem Raum mit Badewanne oder Dusche installieren, sind die Anforderungen der IEC 60364-7-701 (VDE 0100, Teil 701) zu beachten.

Eine andere als die in der Anleitung für diese Anlage angegebene Verwendung ist nicht zulässig. Die Anlage ist nicht für den industriellen Einsatz oder in Bereichen vorgesehen, in denen korrosive und explosive Stoffe vorhanden sind.

Der Hersteller haftet nicht für Schäden, die durch unsachgemäße Installation und unsachgemäßen Gebrauch, der nicht der Installations- und Betriebsanleitung entspricht, entstehen.

Die Bedienungsanleitung ist Bestandteil des Produkts und muss dem Kunden ausgehändigt werden. Bitte lesen Sie die Anleitung sorgfältig durch, da sie wichtige Anweisungen für Installation, Gebrauch und Wartung enthält.

Bewahren Sie diese Anleitung zum späteren Nachschlagen auf.

Die Identifikation Ihrer Wärmepumpe ist auf dem Typenschild angegeben, das sich auf der Unterseite der Anlage zwischen den beiden Brauchwasseranschlussrohren (Wandausführung) bzw. auf der Rückseite des Belages (Fußbodenausführung) befindet.

Kontrollieren Sie den Inhalt, wenn Sie die Verpackung entfernen. Wenden Sie sich im Zweifelsfall an Ihren Lieferanten. Bewahren Sie die Verpackungsgegenstände (Klammern, Plastiktüten, Schaumpolystyrol usw.) außerhalb der Reichweite von Kindern auf, da sie potentielle Gefahrenquellen darstellen, und entsorgen Sie sie nicht in der Umgebung.

## **ACHTUNG**

#### Gefahr des Totalschadens!

Das Gerät darf nur eingeschaltet werden, wenn die hydraulischen Kreisläufe vollständig gefüllt und entlüftet sind, sowie alle elektrischen Anschlüsse fachgerecht hergestellt sind

Die Inbetriebnahme darf nur durch eingewiesenes Fachpersonal durchgeführt werden. Schäden, die aus Nichtbeachtung der oben genannten Punkte entstehen, fallen nicht in den Rahmen der Gewährleistung (siehe beigefügten Gewährleistungsausschluss).

Damit Sachschäden sowie Personenschäden beim Anwender oder anderen Personen vermieden werden, müssen die nachstehenden Anweisungen beachtet werden. Fehlbedienungen durch Nichtbeachten der Anweisungen können zu Personen- oder Sachschäden führen.

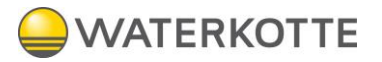

Installieren Sie das Gerät nur, wenn es die örtlichen Bestimmungen, Verordnungen und Standards erfüllt. Überprüfen Sie die Netzspannung und -frequenz. Dieses Gerät kann nur an Steckdosen mit Schutzkontakt angeschlossen und mit einer Anschlussspannung von 220 bis 240 V, 50 Hz, betrieben werden.

Die folgenden Sicherheitsvorkehrungen sollten stets beachtet werden:

Lesen Sie vor dem Installieren des Geräts unbedingt die nachstehende WAR-NUNG.

Beachten Sie unbedingt die hier gegebenen Vorsichtshinweise, da sie wichtige sicherheitsbezogene Informationen enthalten.

Bewahren Sie die Anweisungen nach dem Lesen an einem gut erreichbaren Ort auf, um später darin nachschlagen zu können.

#### <span id="page-5-0"></span>1.2Grundlegende Sicherheitsmaßnahmen

#### <span id="page-5-1"></span>1.2.1 Informationen verfügbar halten

Stellen Sie ergänzend zur Betriebsanleitung auch Betriebsanweisungen im Sinne des Arbeitsschutzgesetzes und der Arbeitsmittelbenutzungsverordnung bereit.

Halten Sie alle Sicherheitshinweis- und Bedienhinweisschilder an der Wärmepumpe immer in einem gut lesbaren Zustand. Erneuern Sie beschädigte oder unlesbar gewordene Schilder umgehend.

## <span id="page-5-2"></span>1.3Vor der ersten Nutzung

Machen Sie sich vor der ersten Benutzung Ihrer WATERKOTTE-Trinkwasser-Wärmepumpe vertraut mit:

- den Bedien- und Steuerelementen
- der Ausstattung der Wärmepumpe
- der Arbeitsweise der Wärmepumpe
- dem unmittelbaren Umfeld der Wärmepumpe
- den Sicherheitseinrichtungen der Wärmepumpe

Führen Sie vor dem ersten Start zusätzlich folgende Tätigkeiten durch:

- Überprüfen Sie, ob alle Sicherheitseinrichtungen angebracht sind und funktionieren.
- Überprüfen Sie die Wärmepumpe auf sichtbare Schäden. Beseitigen Sie festgestellte Mängel sofort.
	- Die Wärmepumpe darf nur in einwandfreiem Zustand betrieben werden!
- Stellen Sie sicher, dass sich nur befugte Personen im Arbeitsbereich der Wärmepumpe aufhalten und dass keine anderen Personen durch die Inbetriebnahme der Wärmepumpe gefährdet werden.
- Entfernen Sie alle Gegenstände und sonstigen Materialien, die nicht für den Betrieb der Wärmepumpe benötigt werden, aus dem Arbeitsbereich der Wärmepumpe.

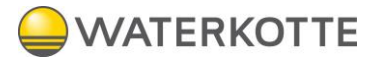

#### <span id="page-6-0"></span>1.3.1 Umweltschutz

- Halten Sie bei allen Arbeiten an und mit der Wärmepumpe die Vorschriften zur Abfallvermeidung und zur ordnungsgemäßen Abfallverwertung bzw. Beseitigung ein.
- Achten Sie insbesondere bei Aufstellungs- und Instandhaltungsarbeiten sowie bei der Außerbetriebnahme darauf, dass Grundwasser gefährdende Stoffe wie: Fette, Öle, Kältemittel, lösungsmittelhaltige Reinigungsflüssigkeiten u. ä. nicht den Boden belasten oder in die Kanalisation gelangen! Diese Stoffe müssen in geeigneten Behältern aufgefangen, aufbewahrt, transportiert und entsorgt werden.

#### <span id="page-6-1"></span>1.3.2 Veränderungen und Reparaturen an der Wärmepumpe

An der Wärmepumpe dürfen aus Sicherheitsgründen keine eigenmächtigen Veränderungen vorgenommen werden. Alle geplanten Veränderungen bedürfen daher der schriftlichen Zustimmung von WATERKOTTE. Verwenden Sie nur Original-Ersatzteile von WATERKOTTE. Originalteile sind speziell für Ihre Wärmepumpe konzipiert. Bei fremdbezogenen Teilen ist nicht gewährleistet, dass sie beanspruchungs- und sicherheitsgerecht konstruiert und gefertigt sind. Teile und Sonderausstattungen, die nicht von WATERKOTTE geliefert wurden, sind nicht zur Verwendung an der Wärmepumpe freigegeben.

#### <span id="page-6-2"></span>1.4Gefahren

Beachten Sie folgende Punkte unbedingt, um lebensgefährliche Verletzungen und Wärmepumpenschäden während des Betriebs der Wärmepumpe zu vermeiden:

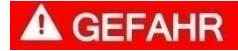

#### Lebensgefahr durch Stromschlag!

Die Anlage darf nicht mit Wasser oder anderen Flüssigkeiten gereinigt werden!

Sämtliche elektrischen Versorgungseinheiten immer verschlossen halten!

Alle Arbeiten an den elektrischen Ausrüstungen der Wärmepumpe dürfen grundsätzlich nur von ausgebildeten Elektro-Fachkräften ausgeführt werden!

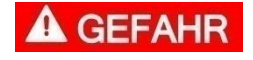

#### Achtung! Erstickungsgefahr!

Die Verpackung ist kein Spielzeug. Entsorgen Sie die Verpackung umweltgerecht.

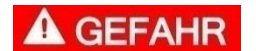

#### Verletzungsgefahr!

Dieses Gerät ist nicht für die Benutzung durch Personen (einschließlich Kinder) vorgesehen, die verminderte körperliche, sensorische oder geistige Fähigkeiten haben oder nicht über ausreichende Erfahrung und Kenntnisse verfügen, sofern sie nicht durch eine für ihre Sicherheit verantwortliche Person eine Unterweisung im Umgang mit dem Gerät erhalten haben oder von dieser Person beaufsichtigt werden.

Kinder sollten beaufsichtigt werden, damit gewährleistet ist, dass sie nicht mit dem Gerät spielen.

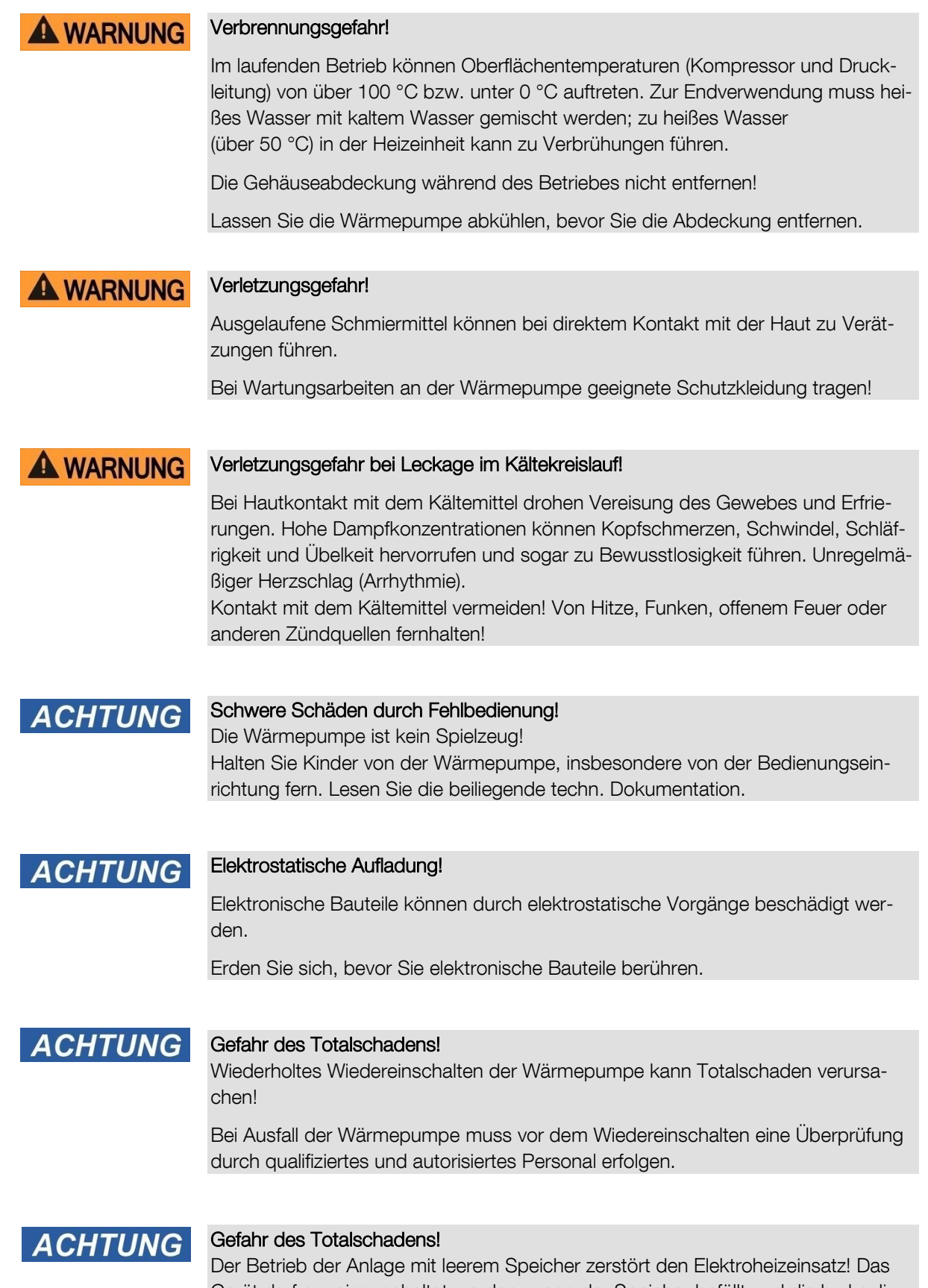

Gerät darf nur eingeschaltet werden, wenn der Speicher befüllt und die hydraulischen Kreisläufe vollständig gefüllt und entlüftet sind, sowie alle elektrischen Anschlüsse fachgerecht hergestellt sind.

### <span id="page-8-0"></span>1.5Besondere Arten von Gefahren

Um Maschinenschäden oder lebensgefährliche Verletzungen bei der Aufstellung der Maschine zu vermeiden, sind folgende Punkte unbedingt zu beachten:

- Falsch abgelegte oder unsachgemäß befestigte Maschinenteile können herabfallen oder umstürzen.
- An noch offenen und zugänglichen scharfkantigen Maschinenteilen besteht Verletzungsgefahr.
- Unsachgemäß verlegte Leitungen (z. B. zu kleiner Biegeradius) können Schmor- und Kabelbrände verursachen.
- Ziehen Sie nicht die Aufkleber ab, die sich auf dem Gerät befinden.
- Die Aufkleber dienen der Warnung oder Erinnerung; ihr Verbleib am Gerät kann daher gewährleisten, dass Sie dieses sicher bedienen.
- Diese Anlage kann von Kindern ab 8 Jahren benutzt werden sowie von Personen mit eingeschränkten körperlichen, sensorischen oder geistigen Fähigkeiten oder mit mangelnder Erfahrung und Kenntnis, wenn sie bei der Nutzung der Anlage beaufsichtigt werden oder eine Einweisung zur sicheren Nutzung der Anlage und den damit verbundenen Gefahren erhalten haben.
- Die Kinder dürfen nicht mit der Anlage spielen.
- Erlauben Sie Kindern nicht, die Anlage ohne Aufsicht zu reinigen oder zu warten.
- Transportieren Sie die Wärmepumpe in vertikaler Position. Ausnahmsweise kann sie bis zu 35° in alle Richtungen geneigt werden. Achten Sie darauf, dass das Gehäuse und wichtige Teile der Anlage während des Transports nicht beschädigt werden.
- Die Wärmepumpe ist nicht für den industriellen Einsatz und die Verwendung in Bereichen vorgesehen, in denen korrosive und explosive Stoffe vorhanden sind.
- Der Anschluss der Wärmepumpe an das Stromnetz muss den Normen für elektrische Verkabelung entsprechen.
- Zwischen der Wärmepumpe und der Festinstallation muss eine Vorrichtung installiert werden, die die Wärmepumpe gemäß den nationalen Installationsvorschriften allpolig vom Stromnetz trennt.
- Die Wärmepumpe darf nicht im Betrieb sein, wenn der Warmwasserspeicher nicht befüllt ist!
- Die Installation muss in Übereinstimmung mit den geltenden Vorschriften und gemäß den Anweisungen des Herstellers durchgeführt werden. Sie muss von einer qualifizierten Person durchgeführt werden.
- Es muss ein Sicherheitsventil mit einem Nenndruck an der Einlassleitung der Wärmepumpe installiert werden (Angaben auf dem Typenschild), um zu verhindern, dass der Druck im Tank um mehr als 0,1 MPa (1 bar) über den Nenndruck ansteigt.
- Am Auslass des Sicherheitsventils kann Wasser abtropfen, daher muss der

**WATERKOTTE** 

Auslass vorhanden sein.

- Der Auslass des Sicherheitsventils muss sich am Boden befinden und in einer frostfreien Umgebung liegen.
- Damit das Sicherheitsventil ordnungsgemäß funktioniert, müssen Sie regelmäßige Kontrollen durchführen, um Ablagerungen zu entfernen und sicherzustellen, dass das Sicherheitsventil nicht blockiert ist.
- Zwischen der Wärmepumpe und dem Sicherheitsventil darf kein Absperrventil installiert werden, da dies den Betrieb des Sicherheitsventils verhindern würde!
- Die Elemente in der elektronischen Steuerungseinheit werden auch nach dem Abschalten(Taste 9) der Wärmepumpe mit Strom versorgt.
- Wenn die Wärmepumpe vom Stromnetz getrennt werden soll, muss das Wasser wegen Frostgefahr abgelassen werden.
- Das Wasser aus der Wärmepumpe wird durch den Vorlauf des Speichers abgelassen. Zu diesem Zweck ist es ratsam, einen separaten Anschluss oder ein separates Auslassventil zwischen dem Druckbegrenzungsventil und der Vorlauf zu installieren.
- Bitte beheben Sie keine Mängel an der Wärmepumpe selbst, sondern informieren Sie die nächste autorisierte Servicestelle.
- Das Produkt enthält fluorierte Treibhausgase, hermetisch abgedichtet.

#### <span id="page-9-0"></span>1.6Sorgfaltspflicht des Betreibers

Ihre WATERKOTTE-Wärmepumpe wurde unter Berücksichtigung einer Gefährdungsanalyse und nach sorgfältiger Auswahl der einzuhaltenden Normen konstruiert und gebaut.

Ihre Wärmepumpe entspricht damit dem Stand der Technik und gewährleistet ein Höchstmaß an Sicherheit. Diese Sicherheit kann in der betrieblichen Praxis nur dann erreicht werden, wenn alle dafür erforderlichen Maßnahmen getroffen werden. Es unterliegt Ihrer Sorgfaltspflicht als Betreiber der Wärmepumpe, diese Maßnahmen zu planen und ihre Ausführung zu kontrollieren.

Stellen Sie sicher, dass:

- Die Wärmepumpe nur bestimmungsgemäß verwendet wird (vgl. hierzu Kapitel [1.1](#page-4-1), "[Bestimmungsgemäße Verwendung](#page-4-1)").
- Die Wärmepumpe nur in einwandfreiem, funktionstüchtigem Zustand betrieben wird und die Sicherheitseinrichtungen regelmäßig auf ihre Funktionstüchtigkeit überprüft werden.
- Die Betriebsanleitung stets in einem einwandfreien Zustand an der Wärmepumpe zur Verfügung steht.
- Nur ausreichend qualifiziertes und autorisiertes Personal die Wärmepumpe bedient, wartet und repariert.
- Keiner der an der Wärmepumpe angebrachten Sicherheits- und Warnhinweise entfernt oder beschädigt wird.

## <span id="page-10-0"></span>2 LAGERUNG UND TRANSPORT

Die Wärmepumpe muss vertikal gelagert und transportiert werden. Lagern Sie das Gerät an einem trockenen und sauberen Ort.

#### <span id="page-10-1"></span>2.1 Umgebungsvoraussetzungen für die Aufstellung

Bei der Auswahl des Aufstellungsraumes beachten Sie das Mindestvolumen unter Berücksichtigung des eingesetzten Kältemittels (nach EN 378-1). Der Raum muss trocken sein. Die Raumtemperatur darf zwischen +5 °C und +35 °C liegen

## <span id="page-10-2"></span>3 FUNKTIONSPRINZIP DER WÄRMEPUMPE

Die Warmwasser-Wärmepumpe ist eines der wirtschaftlichsten Systeme zur Erwärmung von Wasser im häuslichen Bereich. Das Gerät nutzt den Rücklauf der Heizungsanlage und arbeitet hocheffizient bei niedrigen laufenden Kosten. Sein Wirkungsgrad kann das Drei- bis Vierfache des Wirkungsgrades herkömmlicher Gasheizkessel oder elektrischer Heizgeräte erreichen.

Zur Trinkwassererwärmung wird das Medium Wasser auf der Wärmequellenseite im Verdampfer abgekühlt. Die hierdurch gewonnene Energie wird durch den Kältekreislauf auf ein höheres Temperaturniveau befördert und somit zur Trinkwassererwärmung nutzbar gemacht. Die Projektierung der Wärmequellenanlage muss entsprechend den technischen Informationen für die Auslegung von Wärmequellenanlagen der WATERKOTTE GmbH erfolgen.

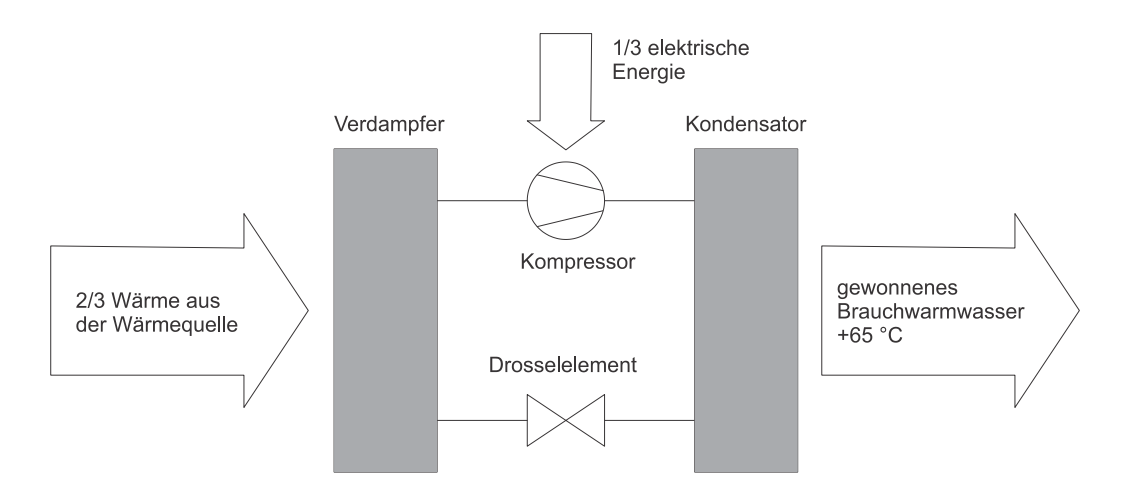

Abb. 1: Schematische Darstellung des Energieflusses durch das Wärmepumpe-Aggregat

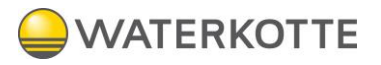

## <span id="page-11-0"></span>3.1 Lieferumfang

Vergewissern Sie sich bitte vor Beginn der Installation, dass die Lieferung alle unten angegebenen Teile enthält.

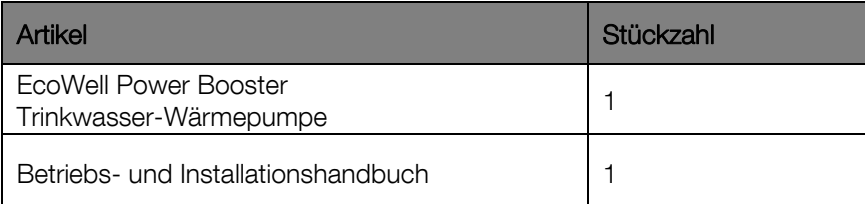

## <span id="page-11-1"></span>4 Abmessungen

## <span id="page-11-2"></span>4.1Ausführung wandhängend

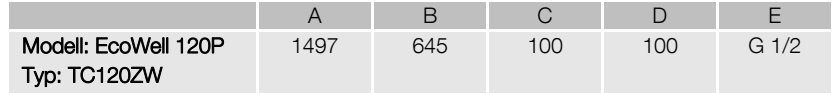

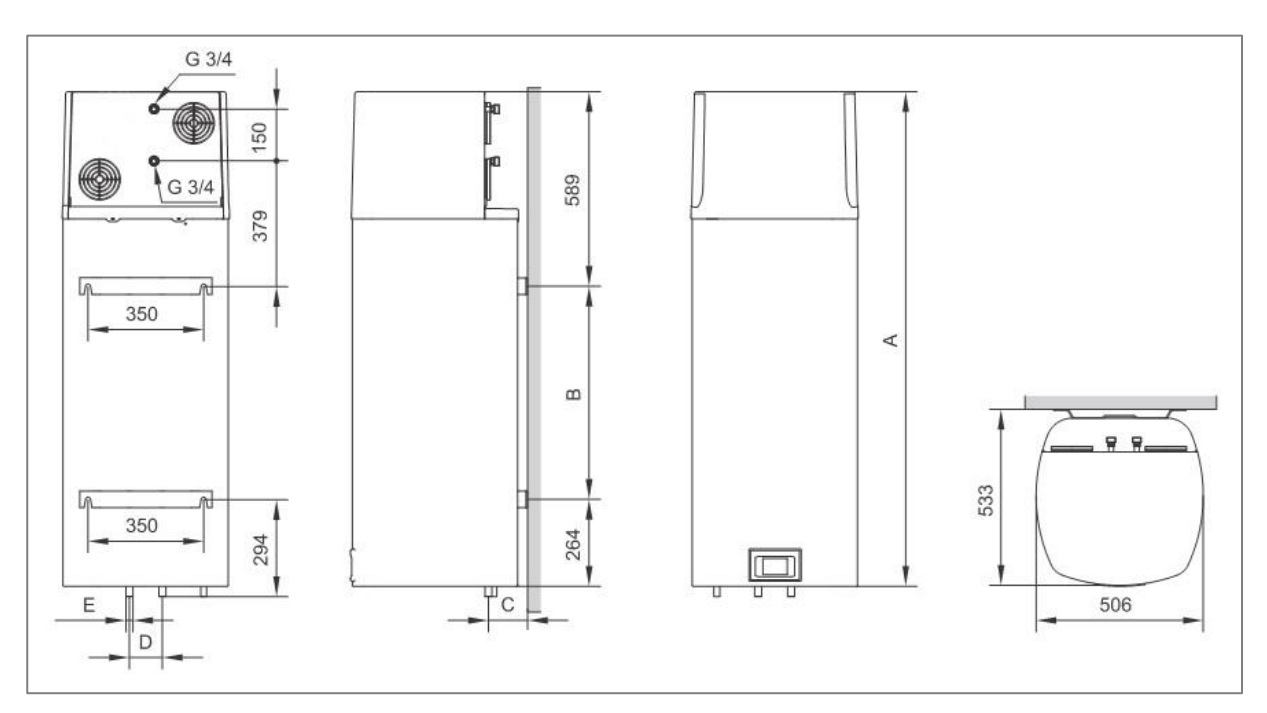

Abb. 2a: Anschluss- und Montagedimensionen der Wärmepumpe (mm)

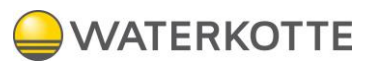

## <span id="page-12-0"></span>4.2Ausführung stehend

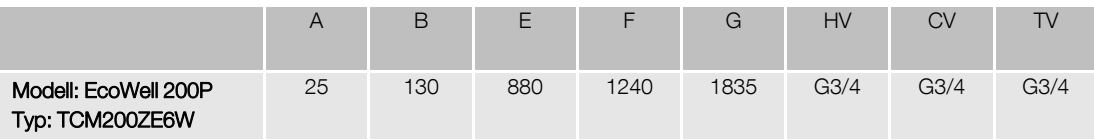

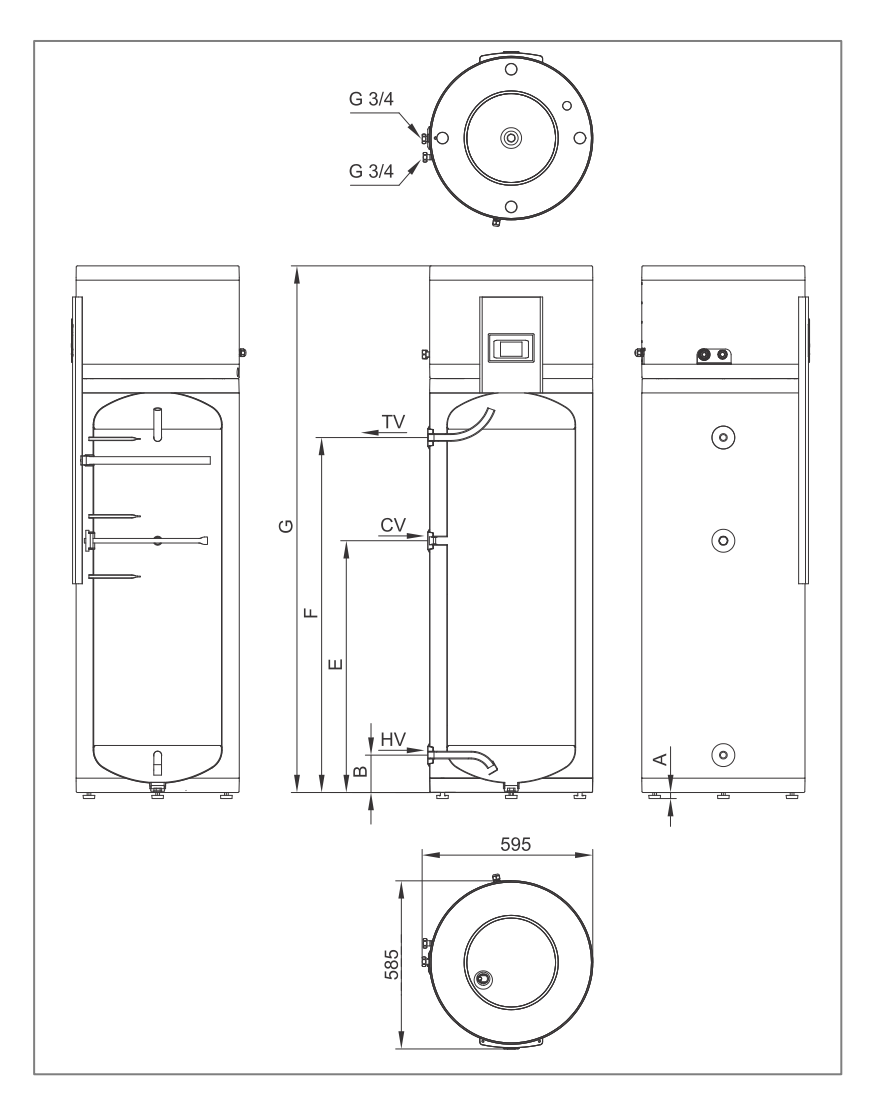

Abb. 2b: Anschluss- und Montagedimensionen der Wärmepumpe (mm)

## <span id="page-13-0"></span>5 Installation

### <span id="page-13-1"></span>5.1Installieren der Wärmepumpe

Die Wärmepumpe muss in einem frostfreien Raum installiert werden. Die Anlage muss an den Zentralheizungskreislauf des Gebäudes angeschlossen werden.

Beim Betrieb wird die Energie zur Brauchwassererwärmung aus dem Zentralheizungssystem für das Objekt entnommen. Für einen optimalen Betrieb der Wärmepumpe muss die Wassertemperatur im Heizkreislauf zwischen 12 °C und 40 °C liegen. Ein ausreichender Durchfluss der Wärmequelle muss gewährleistet sein. Die Mindestdurchflussmenge für den Betrieb der Wärmepumpe beträgt 120 l / h. Bei einem Durchfluss unter 120 l/h ist eine externe Pumpe einzubauen (siehe Kapitel [6.3\).](#page-20-0) An der höchsten Stelle der Wärmequelle- Anschlüsse muss ein Entlüfter installiert werden. In Räumen mit kalter Luft sind die Wärmeverluste größer. Um Kondensation zu vermeiden, empfehlen wir, die Wärmequelle-Verbindungsrohre zu isolieren.

Wenn die Temperatur der Wärmequelle unter 12 °C oder über 40 °C liegt, wird das elektrische Heizelement zur Brauchwassererwärmung aktiviert. Das Heizelement wird ebenfalls eingeschaltet, wenn der Volumenstrom unter 120 l / h liegt.

Der Schall kann sich durch Körperschallübertragung über den Boden und Wände sowie die umgebende Luft ausbreiten. Ergreifen Sie folgende Maßnahmen, um die Schall- wie auch die Schwingungsemissionen in anderen Räumen, (Schlafzimmer, Toiletten) zu reduzieren:

- Installieren Sie flexible Verbindungen für Hydraulik-Anschlüsse
- Schwingungsisolierung gegen die Wand vorsehen
- Stellfüße verwenden (gilt für die Fußbodenausführung)

#### <span id="page-13-2"></span>5.2 Platzbedarf für Wartungsarbeiten

Bei der Aufstellung sind die unten dargestellten Mindestabstände zu Wand und Decke zu berücksichtigen um ggfs. Reparatur- und Wartungsarbeiten an der Trinkwasserwärmepumpe durchzuführen.

Beachten Sie, dass die Opferanode regelmäßig ausgetauscht werden muss und eine gute Zugänglichkeit gewährleistet ist.

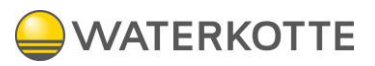

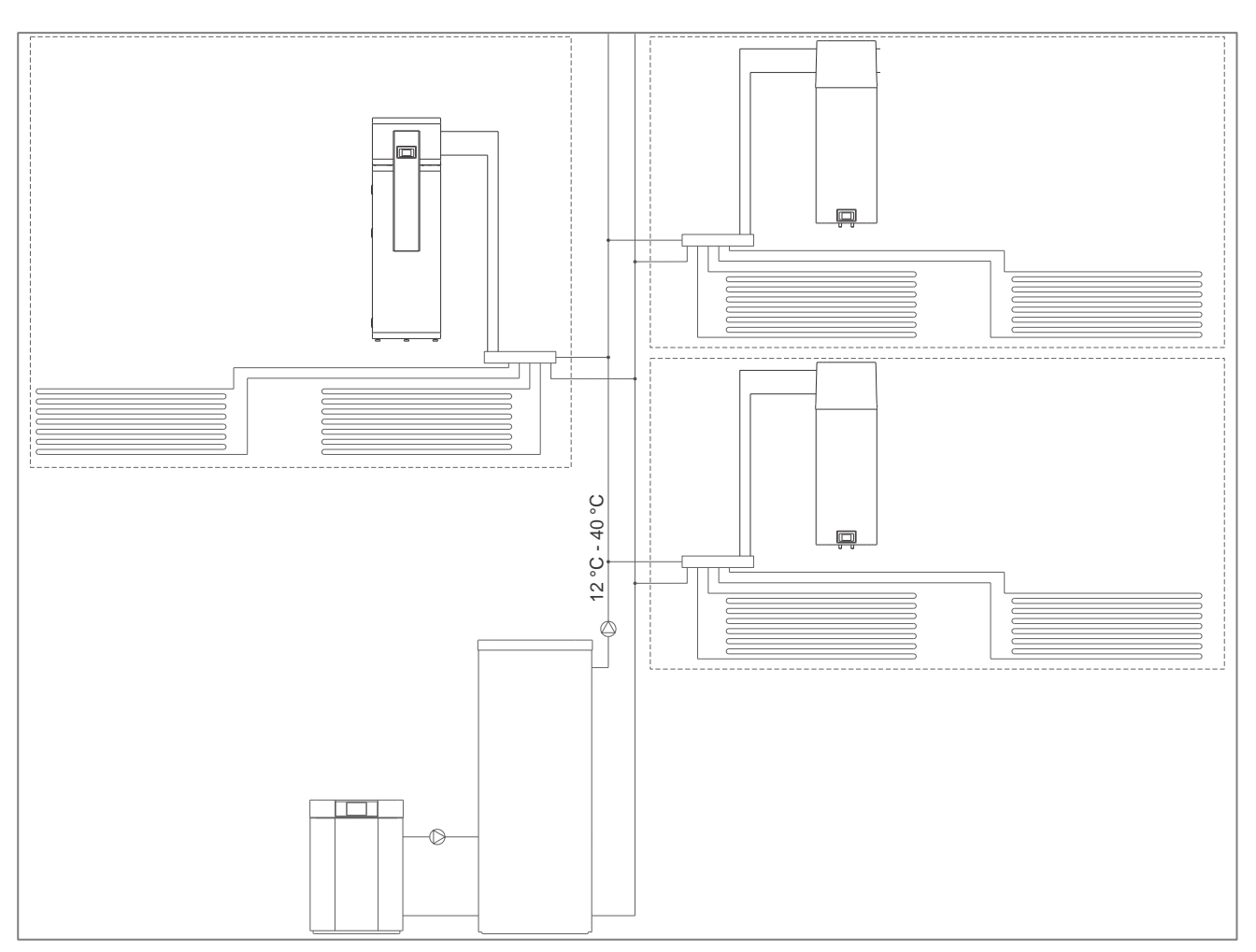

Abb. 3: Darstellung einer Installation der Wärmepumpe

## <span id="page-14-0"></span>5.3WANDAUSFÜHRUNG

Bei der Wahl des Aufstellortes achten Sie auch auf die Wanddicke, damit sie das Gewicht der Wärmepumpe zusammen mit dem Gewicht des mit Wasser befüllten Wasserspeichers tragen kann. Die Anlage darf an die Wand nur senkrecht mit Wandschrauben mit einem Mindestdurchmesser von 8 mm montiert werden. Die Wand mit geringer Tragfähigkeit muss ausreichend verstärkt sein. Um die Kontrolle und den Austausch der Magnesiumanode zu erleichtern, empfehlen wir, zwischen der Anlage und dem Boden ausreichend Platz zu lassen (Abb. 4a). Andernfalls muss man die Anlage bei Wartungsarbeiten von der Wand demontieren. Es muss sichergestellt werden, dass die Lärmbelastung und die Schwingungen nicht durch die Wände in die Nebenräume, wie Schlaf- und Ruheräume, übertragen werden. Dazu sind die geeigneten Maßnahmen erforderlich.

## <span id="page-15-0"></span>5.4FUßBODENAUSFÜHRUNG

Die mitgelieferten einstellbaren Stellfüße sollen vor der Montage angeschraubt werden. Längs- und Querausrichtung der Wärmepumpe erfolgt durch Drehen der höhenverstellbaren Stellfüße. Beachten Sie die Mindestabstände zu Wand und Decke. Die Schallemissionen können in angrenzenden Räumen stören. Dies gilt besonders, wenn der Aufstellraum an Wohn- oder Schlafräume grenzt. Zur Vermeidung einer Schallbelästigung sind Maßnahmen zur Schalldämpfung erforderlich.

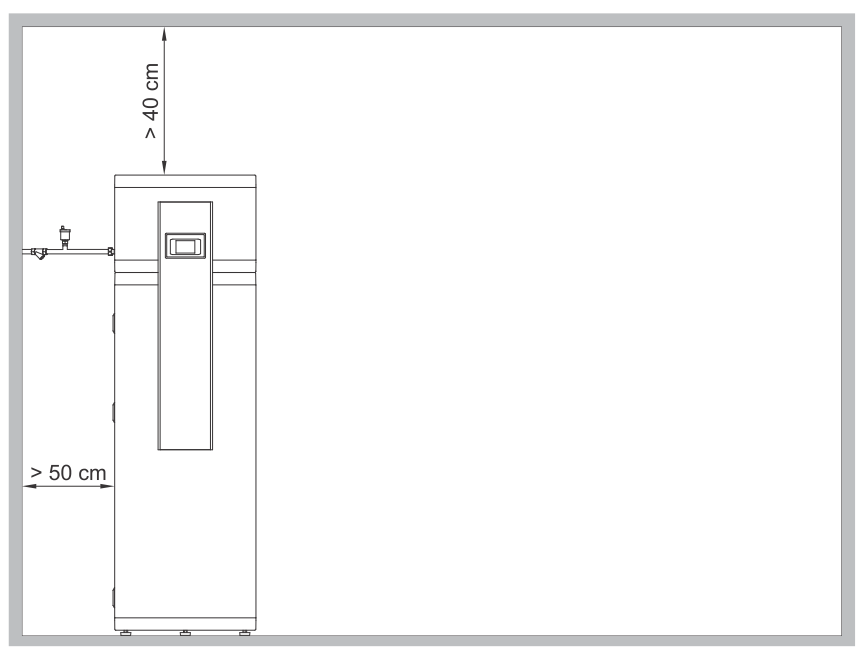

Abb. 4: Mindestanforderungen für die Installation der Wärmepumpe

## <span id="page-16-0"></span>5.5 ANSCHLUSS AN DAS WASSERLEITUNGSNETZ

Der Warmwasser- Vor- und Rücklauf ist auf den Rohren der Wärmepumpe farblich gekennzeichnet. Der Kaltwasservorlauf ist blau und der Warmwasserrücklauf ist rot gekennzeichnet. Die Wärmepumpe kann ohne Druckbegrenzungsventil an das Brauchwasserversorgungssystem angeschlossen werden, wenn der Netzdruck unter dem Nenndruck liegt (Angaben auf dem Typenschild). Andernfalls muss ein Druckminderventil installiert werden, um sicherzustellen, dass der Versorgungsdruck der Wärmepumpe den Nenndruck nicht übersteigt.

Aus Sicherheitsgründen muss ein Sicherheitsventil installiert werden, um einen Druckaufbau im Speicher von mehr als 0,1 MPa (1 bar) über dem Nenndruck zu verhindern. Die Austrittsdüse am Sicherheitsventil gewährleistet den Abbau des Überdrucks durch Ablassen in die Umgebung. Damit das Sicherheitsventil einwandfrei funktioniert, müssen Sie regelmäßige Kontrollen durchführen, um Ablagerungen zu entfernen und sicherzustellen, dass das Sicherheitsventil nicht blockiert ist. Während der Prüfung müssen Sie den Auslass des Sicherheitsventils durch Bewegen des Hebels oder Lösen der Ventilmutter (je nach Ventiltyp) öffnen. Durch die Auslassdüse des Ventils muss Wasser fließen, was beweist, dass das Ventil fehlerfrei ist.

Wenn das Wasser erwärmt wird, steigt der Wasserdruck in der Wärmepumpe bis zum voreingestellten Grenzwert im Druckbegrenzungsventil. Da die Rückleitung des Wassers zurück in die Wasserleitung verhindert ist, kann es zum Abtropfen des Wassers aus der Auslassöffnung des Sicherheitsventils kommen. Das abtropfende Wasser kann durch den Auffangansatz, den Sie unter dem Sicherheitsventil anbringen, in den Ablauf abgeleitet werden. Das Ablaufrohr unter dem Auslass des Sicherheitsventils muss in der Richtung gerade nach unten und in einer frostfreien Umgebung angebracht werden. Wenn er nicht korrekt installiert ist, kann das Tropfwasser aus dem Druckbegrenzungsventil nicht in den Abfluss fließen, das Tropfen kann aber verhindert werden, indem Sie ein geeignetes Ausdehnungsgefäß auf das Zuflussrohr der Wärmepumpe installieren. Das Volumen des Ausdehnungsgefäßes beträgt etwa 3 % des Wasserspeicher- Volumens. Nach dem Anschluss der Wärmepumpe an das Wasserversorgungsnetz muss der Wasserspeicher mit Wasser gefüllt werden.

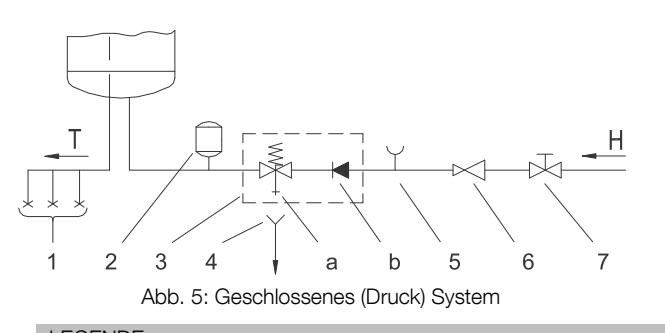

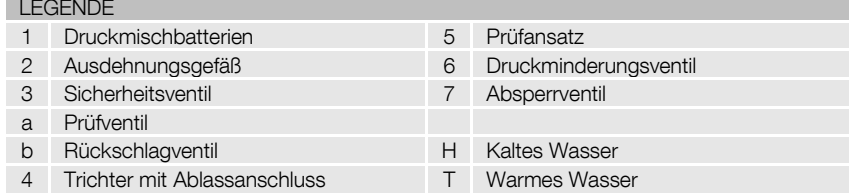

## <span id="page-17-0"></span>5.6ANSCHLUSS AN DAS ZENTRALHEIZUNGSSYSTEM

Der Anschluss an das Heizsystem befindet sich auf der Rückseite der Wärmepumpe (Wandausführung) oder auf der linken Seite der Wärmepumpe (Fußbodenausführung). Der Vorlauf ist mit IN und der Rücklauf mit OUT gekennzeichnet.

Die Wärmepumpe kann nur dann an das Zentralheizungssystem angeschlossen werden, wenn ein Mindestdurchfluss von 120 l/h gewährleistet ist. Bei einem Durchfluss unter 120 l/h ist eine externe Pumpe einzubauen (siehe Kapitel [6.3\)](#page-20-0). Die Quellentemperatur zwischen 12 °C und 40 °C muss gewährleistet werden, ansonsten arbeitet die Wärmepumpe im Reservebetrieb.

An der höchsten Stelle der Quellenanschlüsse ist ein Entlüftungsstopfen anzubringen (Bild 4a, Bild 4b) zu installieren. Im Heizungssystem mit angeschlossener Brauchwasser-Wärmepumpe, müssen ein Ausdehnungsgefäß und ein Sicherheitsventil eingebaut werden! Das System darf kein Glykol enthalten!

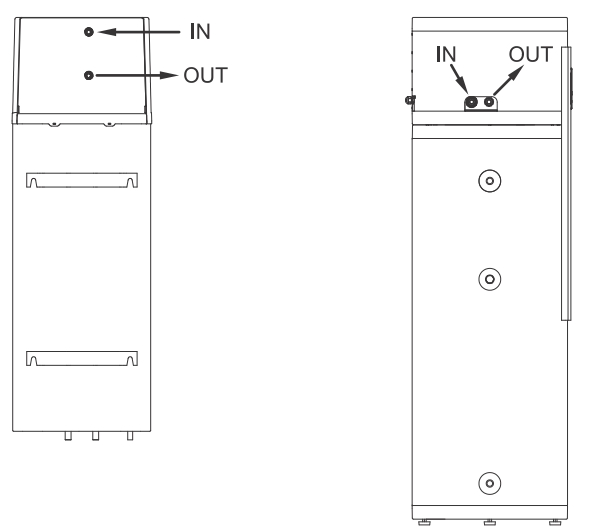

Abb. 6: Anschluss an das Zentralheizungssystem

## **ACHTUNG**

Vor dem Befüllen muss das Heizsystem gründlich gereinigt und der Schmutzfilter eingebaut werden.

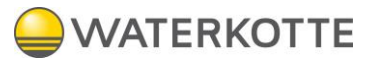

## <span id="page-18-0"></span>6 ANSCHLUSS AN DAS STROMNETZ

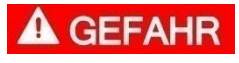

#### Lebensgefahr durch Stromschlag!

Alle Arbeiten an den elektrischen Ausrüstungen der Wärmepumpe dürfen grundsätzlich nur von ausgebildeten Elektro-Fachkräften ausgeführt werden!

Der Anschluss der Wärmepumpe an das Stromnetz ist nach Normen für Elektroinstallationen vorzunehmen. Zwischen der Wärmepumpe und der Festinstallation muss eine Vorrichtung zur allpoligen Trennung vom Netz gemäß den nationalen Installationsvorschriften installiert werden.

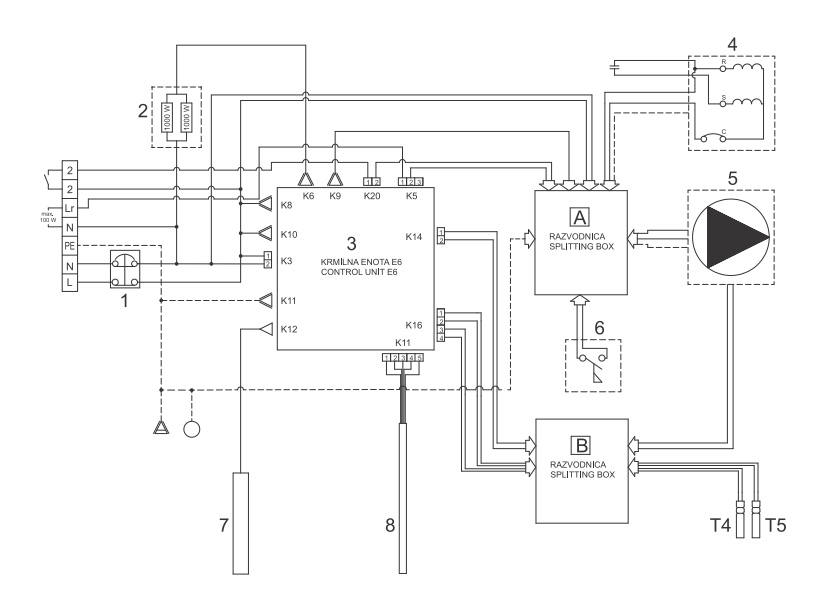

Abb. 8: Schema der elektrischen Schaltung (Schaltplan)

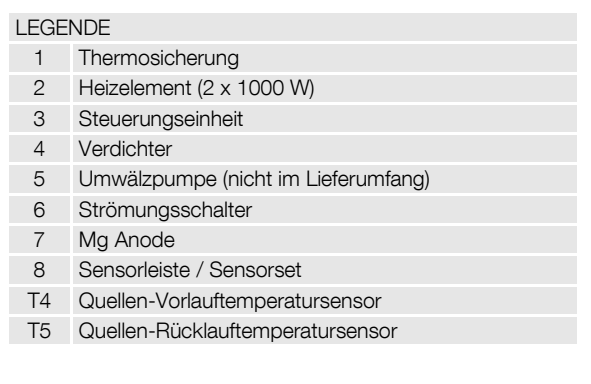

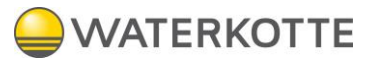

## <span id="page-19-0"></span>6.1WANDAUSFÜHRUNG

Vor dem Anschluss an das Stromnetz muss in die Wärmepumpe ein Anschlusskabel mit Mindestquerschnitt von 1,5 mm<sup>2</sup> (H05VV-F 3G 1,5 mm<sup>2,</sup> ,flexible Gummischlauchleitung) installiert werden (gilt für Modelle ohne Anschlusskabel). Dazu müssen Sie die mit zwei Schrauben befestigte Schutzabdeckung der Wärmepumpe entfernen (Bild 9).

#### Der Anschluss an das Stromnetz soll von einer fachlich qualifizierten Person ausgeführt werden.

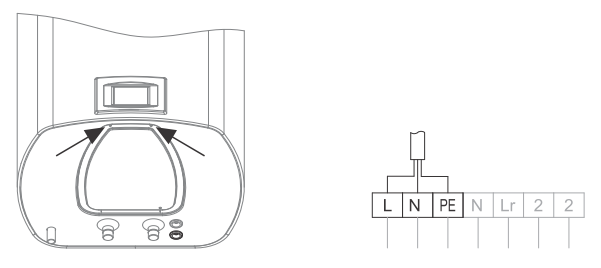

Abb. 9a: Einbau des Anschlusskabels

## <span id="page-19-1"></span>6.2FUßBODENAUSFÜHRUNG

Vor dem Anschluss an das Stromnetz muss ein Anschlusskabel mit Mindestquerschnitt von 1,5 mm<sup>2</sup> (H05VV-F 3G 1,5 mm<sup>2</sup>, flexible Gummischlauchleitung) installiert werden (gilt für Modelle ohne Anschlusskabel).

#### Der Anschluss an das Stromnetz soll von einer fachlich qualifizierten Person ausgeführt werden.

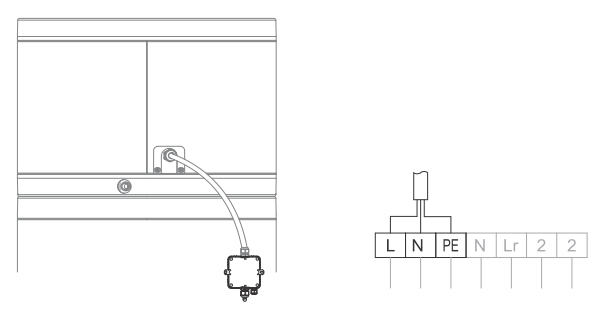

Abb. 9b: Einbau des Anschlusskabels

## <span id="page-20-0"></span>6.3ANSCHLUSS DER EXTERNEN UMWÄLZPUMPE, DES EM-VENTILS,...

Die Steuerungseinheit meldet automatisch den Volumenstrombedarf im Heizkreis. Die externe Umwälzpumpe, wird an die Klemmenleiste angeschlossen (Abb. 10).

Die maximal zulässige Leistung für einen direkten Anschluss beträgt 100 W (230 V). Ist die Leistung der Einheit größer, ist der Anschluss über ein Relais erforderlich.

Der Anschluss soll nur von einer fachlich qualifizierten Person ausgeführt werden! Die Anlage vor dem Anschluss unbedingt vom Netz trennen!

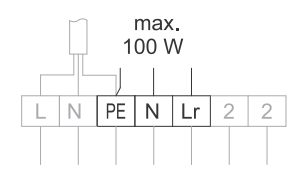

Abb. 10: Anschluss der externen Einheit

## <span id="page-21-0"></span>7 STEUERUNG DER WÄRMEPUMPE

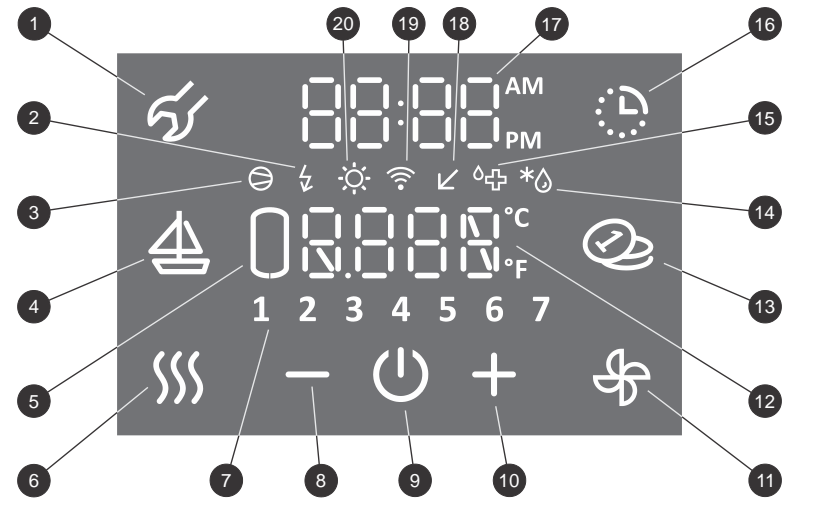

Abb. 11: Bedienungsanzeige

Die Wärmepumpe wird über ein Touchscreen-LCD gesteuert (Bild 11). Die Funktionen und Anzeigen sind modellabhängig.

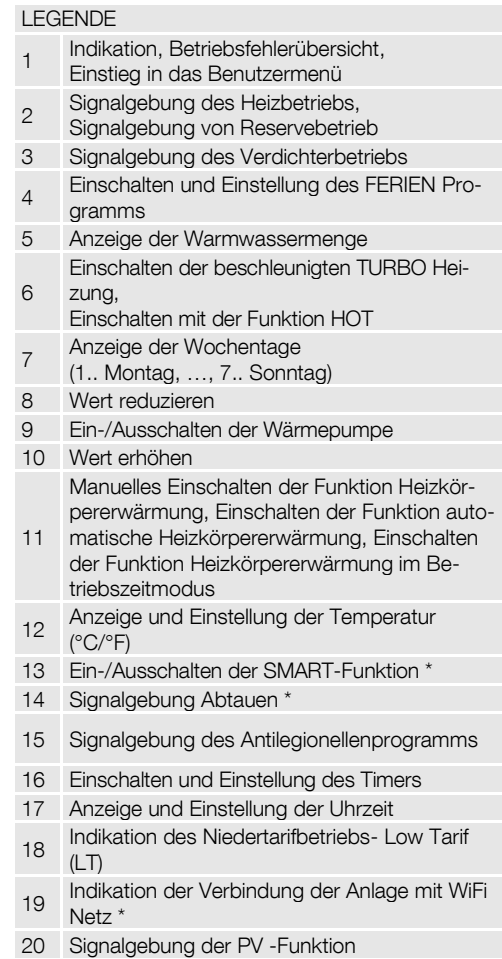

\* je nach Modell

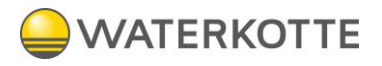

## <span id="page-22-0"></span>7.1EIN-/Ausschalten der Wärmepumpe

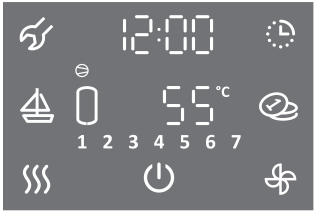

Hauptanzeige

#### $\bullet$  Zum Einschalten der Wärmepumpe drücken Sie das Symbol  $\mathbb{O}$ .

#### • Zum Ausschalten der Wärmepumpe drücken Sie das Symbol  $\bigcirc$  für 3 s.

Der Verdichter der Wärmepumpe läuft immer mindestens 5 Minuten nach dem Start (Mindestbetriebszeit des Verdichters).

Der Verdichter der Wärmepumpe läuft nach dem Ausschalten mindestens 20 Minuten lang nicht (minimaler Verdichter-Stillstand). Wenn der Verdichter während dieser Zeit eingeschaltet werden soll, läuft er nicht an. Das Symbol  $\Theta$  blinkt auf dem Bildschirm. Nach Ablauf der Stillstandzeit startet der Verdichter automatisch. Das Symbol @ leuchtet auf dem Bildschirm auf.

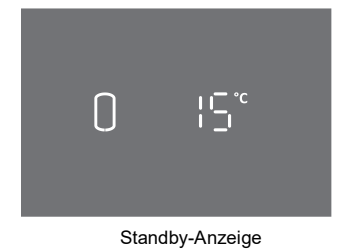

- Nach 1 Minute Inaktivität (kein Drücken auf die Anzeige) wechselt die Anzeige immer in den Standby-Modus. Die aktuelle Anzeige zeigt die aktuelle Wassertemperatur und, je nach Modell, die Symbole der aktiven Funktionen (siehe Abbildung 11).
- Wenn Sie die Anzeige im Standby-Modus auf beliebiger Stelle drücken, erscheint die Hauptanzeige.

#### Die Funktionen der Wärmepumpe können Sie nur auf der Hauptanzeige einstellen!

## <span id="page-23-0"></span>7.2BENUTZERMENÜ

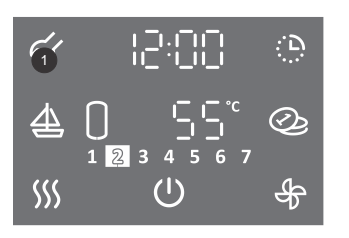

#### Einige Parameter und Funktionen werden im Benutzermenü eingestellt.

• Um in das Benutzermenü zu gelangen, drücken Sie die Taste 1 für 3 s (zur Einstellung von Parametern und Funktionen siehe die folgenden Kapitel).

#### Liste der Parameter und Funktionen im Benutzermenü

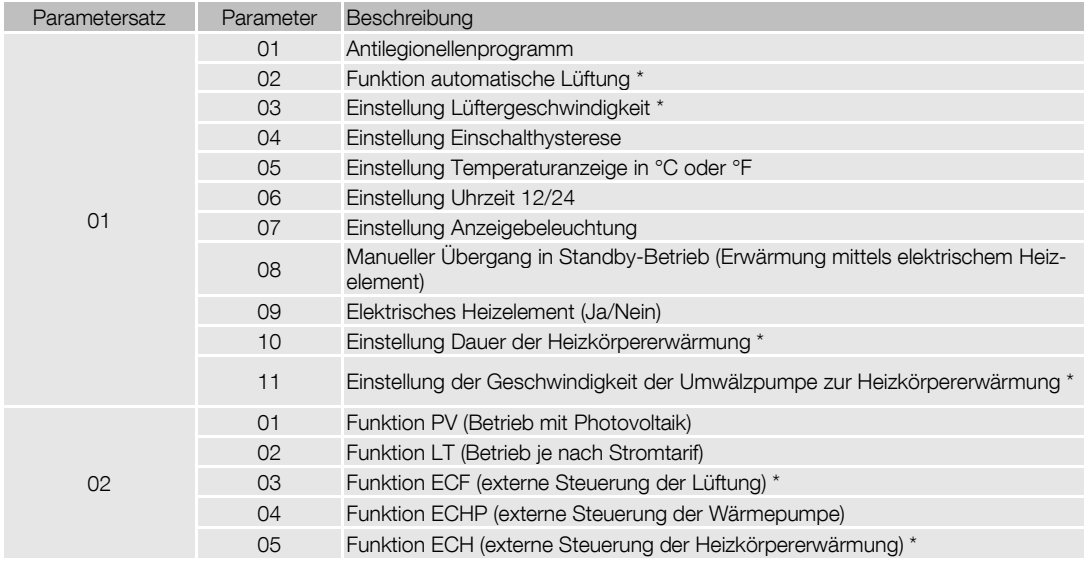

\* je nach Modell

## <span id="page-23-1"></span>7.3EINSTELLUNG DER BILDSCHIRMBELEUCHTUNG

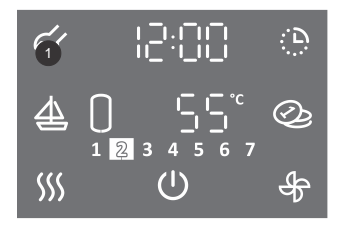

- Um das Benutzermenü aufzurufen, drücken Sie Feld 1 lange (3 s).
- Durch wiederholtes Drücken auf die Taste 1 gehen Sie bei jedem Einstellschritt einen Schritt zurück bis Sie das Benutzermenü verlassen.

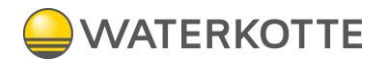

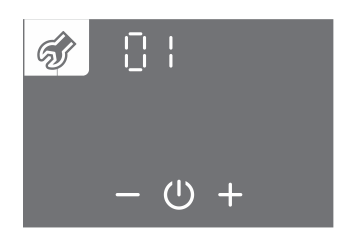

- Der Parametersatz blinkt.
- Drücken Sie das + oder Taste, um die Parametersatznummer 01 zu wählen.
- Bestätigen Sie die Einstellung durch Drücken des Symbols <sup>@</sup>.

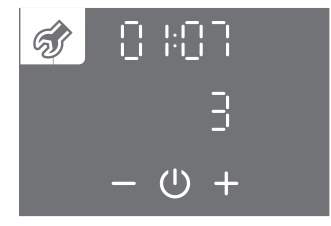

- Die Parameternummer blinkt. Gleichzeitig wird der aktuelle Parameterwert angezeigt.
- Durch Drücken auf die Taste + oder wird die Parameternummer 07 gewählt.
- Bestätigen Sie die Einstellung durch Drücken des Symbols @.

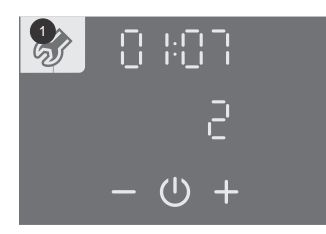

- Der Parameterwert beginnt zu blinken.
- Durch Drücken auf die Taste + oder werden drei Stufen der Bildschirmbeleuchtung ausgewählt.
- Bestätigen Sie die Einstellung durch Drücken des Symbols @.
- Verlassen Sie das Benutzermenü durch Drücken auf die Taste 1 (einen Schritt zurück) oder warten Sie, bis die Anlage das Menü nach einer Weile automatisch verlässt.

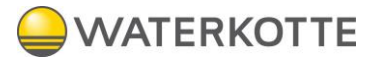

## <span id="page-25-0"></span>7.4BETRIEB MIT ELEKTROHEIZSTAB DER WÄRMEPUMPE

Beim Systemstart wird zunächst die Systemprüfung aktiviert. Wenn die Temperatur und die Durchflussmenge des Wärmequelle-Vorlaufs nicht entsprechend sind, wird das elektrische Heizelement eingeschaltet. Die Wärmepumpe arbeitet im Zusatzheizungsmodus (die Anzeige zeigt SAFE und das Symbol ). Die Möglichkeit des Umschaltens auf den normalen Betriebsmodus wird zyklisch überprüft. Wenn die Bedingungen erfüllt sind, wird das elektrische Heizelement ausgeschaltet und die Wärmepumpe geht in den Normalbetrieb zurück.

Anzeige und Einstellung der Uhrzeit im Elektroheizbetrieb

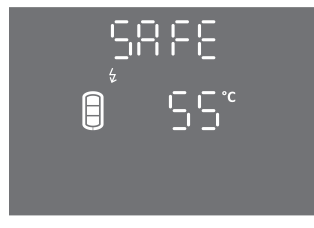

- Wenn Sie auf das Textfeld SAFE (auf der Hauptanzeige) drücken, wird die Uhr angezeigt.
- Durch Drücken auf das Textfeld SAFE (auf dem Hauptbildschirm) für 3 s, ist die Einstellung der Uhrzeit möglich.

Das elektrische Heizelement aktivieren/ deaktivieren Sie im Benutzermenü.

 Die Funktionen TURBO und HOT müssen vor dem Ändern des Parameters ausgeschaltet werden (siehe **!** TURBO Funktion und HOT Funktion).

 Wenn das Heizelement deaktiviert ist (Parameter 01:09), wird die Mindesttemperatur nur durch den Betrieb **!** der Wärmepumpe aufrechterhalten. Wenn die Quellentemperatur außerhalb des Bereichs der Wärmepumpe liegt, funktioniert der Frostschutz nicht!

 Wenn das Heizelement deaktiviert ist und die Quellentemperatur außerhalb des Bereichs der Wärmepumpe **!** liegt, wird das Wasser im Speicher nicht erwärmt.

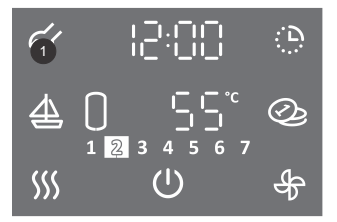

- Um das Benutzermenü aufzurufen, drücken Sie auf die Taste 1 für 3 s.
- Durch wiederholtes Drücken auf die Taste 1 gehen Sie bei jedem Einstellschritt einen Schritt zurück bis Sie das Benutzermenü verlassen.

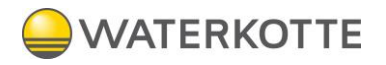

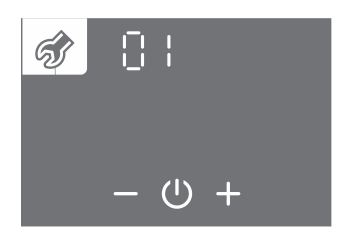

- Der Parametersatz blinkt.
- Drücken Sie auf die Taste + oder –, um die Parametersatznummer 01 zu wählen.
- Bestätigen Sie die Einstellung durch Drücken des Symbols  $\mathcal{O}$ .

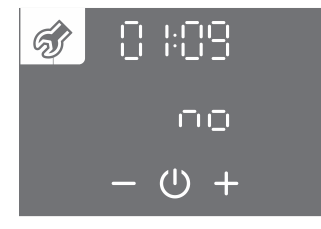

- Die Parameternummer blinkt.
- Drücken Sie auf die Taste + oder –, um die Parametersatznummer 09 zu wählen.
- Bestätigen Sie die Einstellung durch Drücken des Symbols  $\mathcal{O}$ .

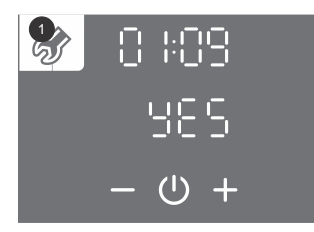

- Der Parameterwert blinkt.
- Drücken Sie auf die Taste + oder –, um zu wählen, ob das Heizelement angeschlossen ist (YES - Ja, no - Nein).
- Drücken Sie das Symbol (U), um die Einstellung zu speichern.
- Durch wiederholtes Drücken auf die Taste 1 gehen Sie bei jedem Einstellschritt einen Schritt zurück bis Sie das Benutzermenü verlassen, oder warten Sie, bis die Anlage das Menü nach einer Weile automatisch verlässt.

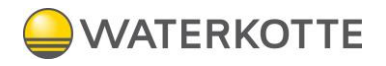

## <span id="page-27-0"></span>7.5WOCHENTAGS-SCHALTUHR EINSTELLEN

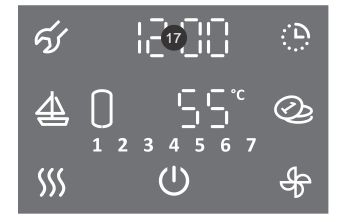

• Drücken Sie auf die Taste 17 für 3 s.

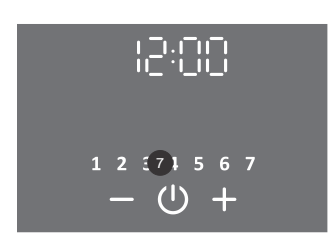

- Die Stundenanzeige beginnt zu blinken.
- Drücken Sie + oder –, um die Uhr einzustellen.
- Bestätigen Sie die Einstellung durch Drücken des Symbols  $\mathcal{O}$ .
- Die Minutenanzeige blinkt.
- Drücken Sie + oder –, um die Minuten einzustellen.
- Bestätigen Sie die Einstellung durch Drücken des Symbols  $\mathcal{O}$ .
- Die Wochentaganzeige beginnt Tag zu blinken (Feld 7).
- Drücken Sie + oder –, um den Wochentag einzustellen (1... Montag, ... 7… Sonntag).
- Drücken Sie das Symbol  $\mathcal{O}$ , um die Einstellung zu speichern.

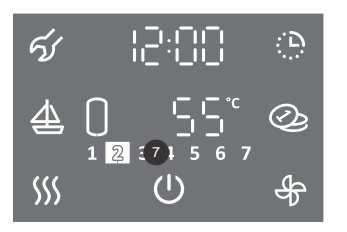

- Die beleuchtete Zahl im der Taste 7 gibt die Nummer der Wochentage an (1 ... Montag, ..., 7 … Sonntag).
- Sie können die Anzeige der 12/24-Uhr im Benutzermenü ändern.

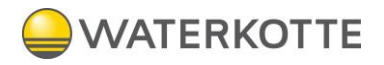

## <span id="page-28-0"></span>7.6EINSTELLEN DER ZEITANZEIGE 12/24

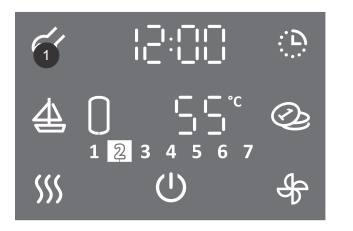

- Um das Benutzermenü aufzurufen, drücken Sie auf Taste 1 für 3 s.
- Durch wiederholtes Drücken auf die Taste 1 gehen Sie bei jedem Einstellschritt einen Schritt zurück bis Sie das Benutzermenü verlassen.

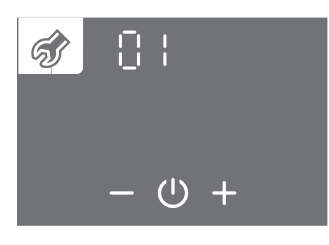

- Der Parametersatz blinkt.
- Drücken Sie auf die Taste + oder –, um die Parametersatznummer 01 zu wählen.
- Bestätigen Sie die Einstellung durch Drücken des Symbols  $\mathcal{O}$ .

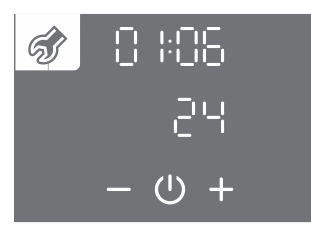

- Die Parameternummer blinkt. Gleichzeitig wird der aktuelle Parameterwert angezeigt.
- Durch Drücken auf die Taste + oder wird die Parameternummer 06 gewählt.
- Bestätigen Sie die Einstellung durch Drücken des Symbols  $\mathcal{O}$ .

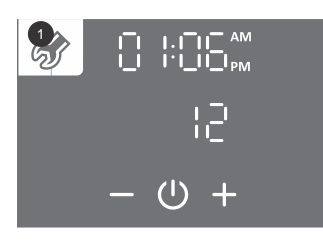

- Der Parameterwert beginnt zu blinken.
- Drücken Sie auf die Taste + oder –, um eine 12- oder 24-Stunden-Zeitanzeige zu wählen.
- Drücken Sie das Symbol (U), um die Einstellung zu speichern.
- Durch wiederholtes Drücken auf die Taste 1 gehen Sie bei jedem Einstellschritt einen Schritt zurück bis Sie das Benutzermenü verlassen oder warten Sie, bis die Anlage das Menü nach einer Weile automatisch verlässt.

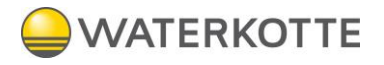

## <span id="page-29-0"></span>7.7EINSTELLEN DER TEMPERATUR

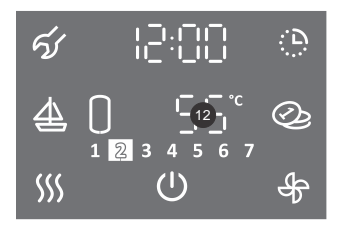

• Drücken Sie auf die Taste 12.

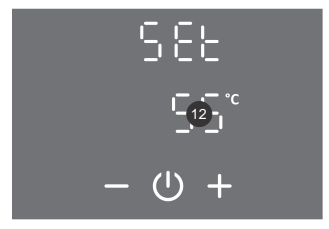

- Die Taste 12 beginnt zu blinken.
- Drücken Sie auf die Taste + oder –, um die gewünschte Temperatur einzustellen. Die werkseitig eingestellte Temperatur beträgt 55 ° C.
- Drücken Sie das Symbol  $\mathcal{O}$ , um die Einstellung zu speichern.

Die Temperatureinstellung am Gerät soll die tatsächlichen Anforderungen erfüllen. Die empfohlene Einstellung liegt zwischen 45 und 55 °C. Höhere Temperaturen verringern die Effizienz (COP) der Wärmepumpe und verlängern die Aufheizzeit.

## <span id="page-29-1"></span>7.8EINSTELLUNG DER ANZEIGE DER TEMPERATUR °C ODER °F

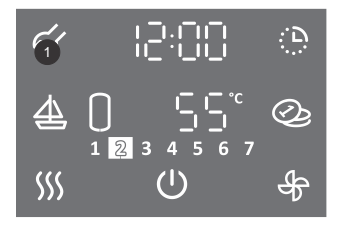

- Um das Benutzermenü aufzurufen, drücken Sie auf die Taste 1 für 3 s.
- Durch wiederholtes Drücken auf die Taste 1 gehen Sie bei jedem Einstellschritt einen Schritt zurück bis Sie das Benutzermenü verlassen.

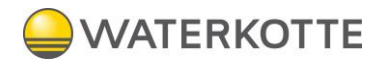

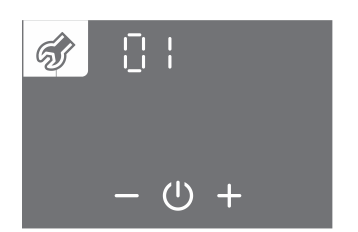

- Der Parametersatz blinkt.
- Drücken Sie auf die Taste + oder –, um die Parametersatznummer 01 zu wählen.
- Bestätigen Sie die Einstellung durch Drücken des Symbols  $\mathcal{O}$ .

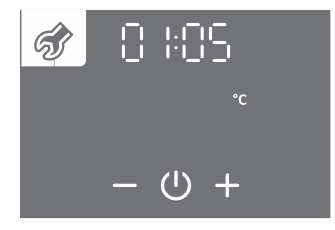

- Die Parameternummer blinkt. Gleichzeitig wird der aktuelle Parameterwert angezeigt.
- Durch Drücken auf die Taste + oder wird die Parameternummer 05 gewählt.
- Bestätigen Sie die Einstellung durch Drücken des Symbols  $\mathcal{O}$ .

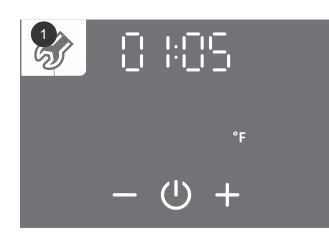

- Der Parameterwert beginnt zu blinken.
- Drücken Sie auf die Taste + oder –, um die Temperaturanzeige in ° C oder ° F zu wählen.
- Drücken Sie das Symbol  $\mathcal{O}$ , um die Einstellung zu speichern.
- Durch wiederholtes Drücken auf die Taste 1 gehen Sie bei jedem Einstellschritt einen Schritt zurück bis Sie das Benutzermenü verlassen, oder warten Sie, dass die Anlage das Menü automatisch verlässt.

## <span id="page-30-0"></span>7.9EINSTELLUNG DER EINSCHALTHYSTERESE

Die werkseitig voreingestellte Einschalthysterese passt sich automatisch an die eingestellte Temperatur an, u. z. so, dass die Anlage am effektivsten arbeitet. Sie können die Einschalthysterese im Benutzermenü einstellen.

#### Indem Sie die Einschalthysterese ändern, ändern Sie die Einstellungen, die die energieeffiziente Warmwasserbereitung reduzieren, die Einschalthäufigkeit und die Heizzeit ändern können!

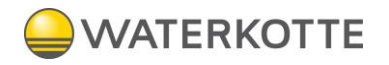

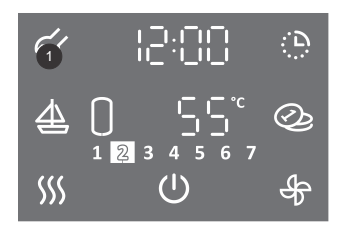

- Um das Benutzermenü aufzurufen, drücken Sie auf die Taste 1 für 3 s.
- Durch wiederholtes Drücken auf die Taste 1 gehen Sie bei jedem Einstellschritt einen Schritt zurück bis Sie das Benutzermenü verlassen.

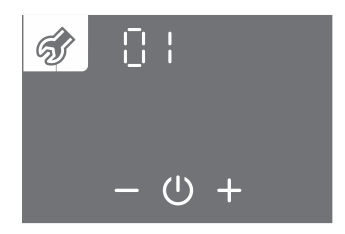

- Der Parametersatz blinkt.
- Drücken Sie auf die Taste + oder –, um die Parametersatznummer 01 zu wählen.
- Bestätigen Sie die Einstellung durch Drücken des Symbols  $\mathcal{O}$ .

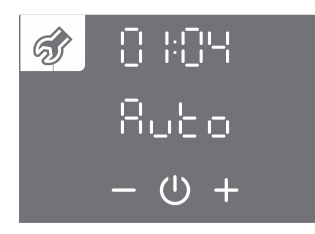

- Die Parameternummer blinkt. Gleichzeitig wird der aktuelle Parameterwert angezeigt.
- Durch Drücken auf die Taste + oder wird die Parameternummer 04 gewählt.
- Bestätigen Sie die Einstellung durch Drücken des Symbols  $\mathcal{O}$ .

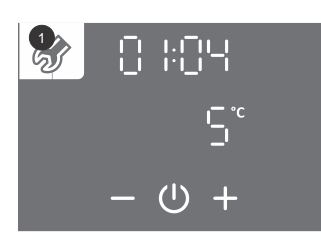

- Der Parameterwert beginnt zu blinken.
- Durch Drücken auf die Taste + oder wählen Sie die automatische Anpassung der Hysterese (Auto) oder den Hysterese-Bereich von 5 bis 10 °C (40 do 50 °F) aus.
- Drücken Sie das Symbol  $\mathcal{O}$ , um die Einstellung zu speichern.
- Durch wiederholtes Drücken auf die Taste 1 gehen Sie bei jedem Einstellschritt einen Schritt zurück bis Sie das Benutzermenü verlassen.

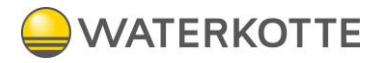

## <span id="page-32-0"></span>7.10 ANTILEGIONELLENPROGRAMM

Wenn das Wasser im Vorratsbehälter innerhalb von 14 Tagen (Werkseinstellung) nicht 65 °C erreicht, wird das Antilegionellenprogramm aktiviert und das Wasser im Vorratsbehälter auf 70 °C (bei aktivierter Elektroheizung, Parameter 01:09) oder auf 65 °C (bei nicht aktivierter Elektroheizung, Parameter 01:09) erwärmt und diese Temperatur hält 60 Minuten lang.

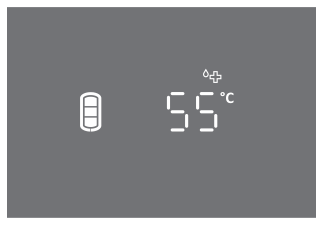

• Während des aktiven Antilegionellenprogramms wird das Symbol <sup>6</sup> angezeigt.

Hinweis: nach Erwärmung im Antilegionellenprogramm beträgt die Wassertemperatur im Vorratsbehälter 65 °C oder mehr unabhängig von der am System eingestellten Temperatur.

Wiederholbarkeit der Aktivierung des Antilegionellenprogramms (1 bis 999 Tage) oder Ausschalten des Antilegionellenprogramms können Sie im Benutzermenü einstellen.

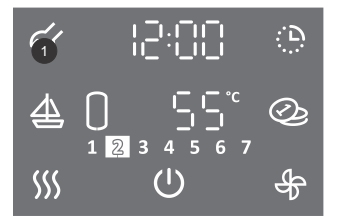

- Um in das Benutzermenü zu gelangen, drücken Sie auf die Taste 1 für 3s.
- Durch wiederholtes Drücken auf die Taste 1 gehen Sie bei jedem Einstellschritt einen Schritt zurück bis Sie das Benutzermenü verlassen.

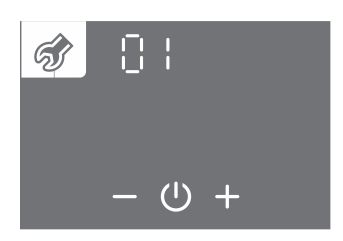

- Der Parametersatz blinkt.
- Drücken Sie auf + oder –, um die Parametersatznummer 01 zu wählen.
- Bestätigen Sie die Einstellung durch Drücken des Symbols  $\mathcal{O}$ .

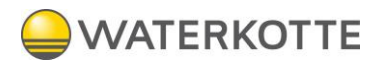

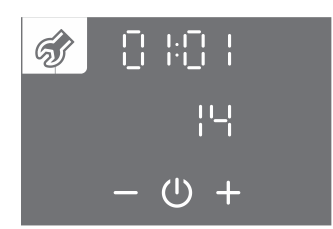

- Die Parameternummer blinkt. Gleichzeitig wird der aktuelle Parameterwert angezeigt.
- Durch Drücken auf + oder wird die Parameternummer 01 gewählt.
- Bestätigen Sie die Einstellung durch Drücken des Symbols Ü.

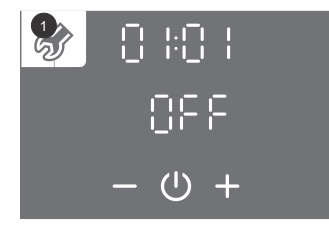

- Der Parameterwert beginnt zu blinken.
- Durch Drücken auf die Taste + oder stellen Sie die Anzahl der Tage der Wiederholbarkeit der Aktivierung ein oder schalten Sie das Antilegionellenprogramm (OFF) aus.
- Drücken Sie das Symbol  $\mathcal{O}$ , um die Einstellung zu speichern.
- Durch wiederholtes Drücken auf die Taste 1 gehen Sie bei jedem Einstellschritt einen Schritt zurück bis Sie das Benutzermenü verlassen, oder warten Sie, bis die Anlage das Menü nach einer Weile automatisch verlässt.

## <span id="page-33-0"></span>7.11 ANZEIGE WARMWASSER-VERFÜGBARKEIT IM WARMWASSERSPEICHER

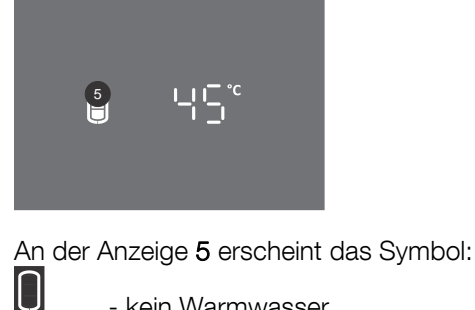

...

H

A

- kein Warmwasser
- kleinere Menge Warmwasser
- größere Menge Warmwasser

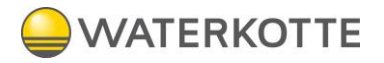

## <span id="page-34-0"></span>7.12 TURBO - MODUS

Aktivieren Sie den TURBO - Modus, falls Sie in kürzerer Zeit mehr Warmwasser brauchen. Dieser Modus ermöglicht einen vorübergehenden gleichzeitigen Betrieb von Zusatzheizung (Heizstab oder Heizelement) und Wärmepumpe, um das Warmwasser schneller zu erwärmen Falls das Symbol SS an der Anzeige 6 nicht sichtbar ist, ist der TURBO - Modus nicht verfügbar.

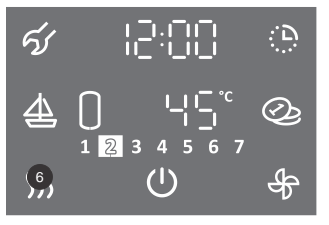

• Halten Sie die Taste 6 3s lang gedrückt.

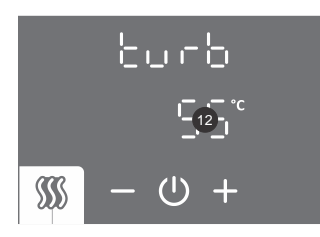

- Die Taste 12 beginnt zu blinken.
- Durch Drücken auf die Taste + oder stellen Sie die Temperatur des TURBO Modus ein.
- Die Einstellung wird durch Drücken des Symbols  $\cup$  gespeichert.

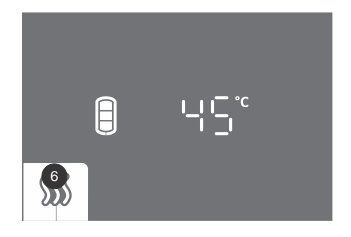

- Bei aktiver Funktion ist die Taste 6 beleuchtet.
- Wenn die Solltemperatur im Warmwasserspeicher erreicht ist, dann wird der Modus automatisch deaktiviert.
- Sie können den TURBO Modus manuell ausschalten, indem Sie kurz auf die Taste 6 (Hauptanzeige) drücken.

Falls das Heizelement nicht aktiv ist (Parameter 01:09), ist das Aktivieren von TURBO - Modus nicht möglich.

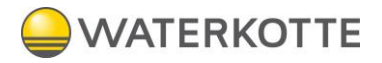

## <span id="page-35-0"></span>7.13 HOT - Modus

Schalten Sie die HOT-Funktion ein, um das Wasser schnell auf eine höhere Temperatur wie aktuell eingestellt zu erhitzen. Wenn das Symbol SS im der Taste 6 nicht sichtbar ist, ist der HOT - Modus nicht verfügbar.

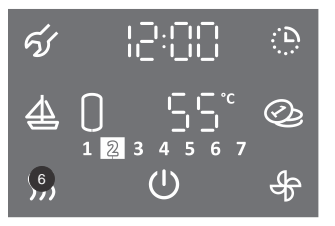

• Drücken Sie kurz auf die Taste 6.

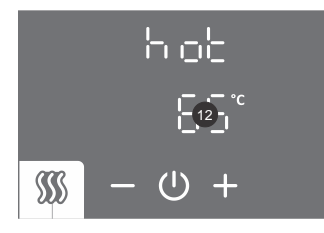

- Die Taste 12 beginnt zu blinken.
- Durch Drücken auf die Taste + oder stellen Sie die Temperatur des HOT Modus ein.
- Speichern Sie die Einstellung durch Drücken des Symbols  $\mathcal{O}$ .

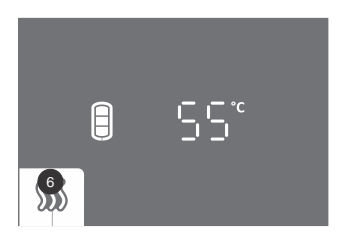

- Bei aktiver Funktion ist die Taste 6 beleuchtet.
- Wenn die eingestellte Temperatur erreicht ist, kehrt das System in den Betriebsmodus zurück, der vor dem HOT-Modus aktiv war.
- Sie können den HOT Modus manuell ausschalten, indem Sie kurz auf die Taste 6 (Hauptanzeige) drücken.

## <span id="page-35-1"></span>7.14 FERIENMODUS

Im Ferienmodus stellen Sie die Anzahl der Tage, wo die Wärmepumpe die minimale Wassertemperatur (ca. 10 °C) hält.

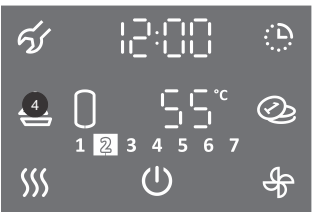

• Drücken Sie auf die Taste 4.

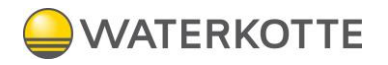

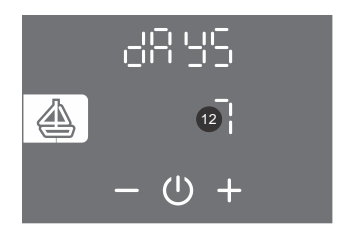

- Die Taste 12 beginnt zu blinken.
- Die Anzahl der Ferientage stellen Sie ein, indem Sie die Taste + oder drücken.
- Speichern Sie die Einstellung durch Drücken auf das Symbol  $\mathcal{O}$ .

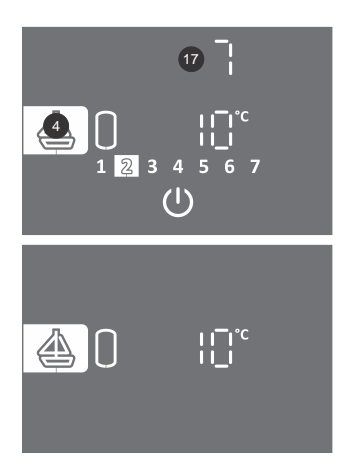

- Bei aktiver Funktion ist die Taste 4 beleuchtet.
- Die Taste 17 zeigt die Anzahl der Tage bis zum Ablauf des Ferienmodus. Ist Anzeige im Standby, berühren Sie den Bildschirm um die Anzahl der Urlaubstage zu sehen.
- Nach Ablauf der eingestellten Anzahl der Urlaubstage geht die Wärmepumpe in den vorher eingestellten Betriebsmodus zurück, die Beleuchtung der Taste 4 erlischt.
- Die FERIEN-Funktion können Sie mit kurzem Drücken auf die Taste 4 (Hauptanzeige) ausschalten.

9<br>
-<br>
-<br>
-<br>
Ferientage stellen Sie ein, indem Sie die Taste + oder – drücker<br>
Ferientage stellen Drücken auf das Symbol ©,<br>
-<br>
Copyright die Arzahl der Urlaubstage geht die Wärmepumpe is<br>
-<br>
Intern Sie der Bildschim um di Wenn das Heizelement nicht aktiv ist (Parameter 01:09), wird die Mindesttemperatur nur durch den Betrieb der Wärmepumpe aufrechterhalten. Die Frostschutzfunktion wird nicht funktionieren, wenn die Quellentemperatur außerhalb des Wärmepumpenbetriebs liegt!

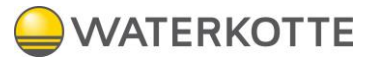

## <span id="page-37-0"></span>7.15 TIMER-BETRIEB

Im Timerbetrieb stellen Sie den zeitlichen Betrieb der Wärmepumpe mit unterschiedlichen Temperaturen ein. Diese Funktion ermöglicht am Tag vier Zeiteinstellungen der Wassertemperatur oder das Ausschalten der Wärmepumpe. Die nächste Zeiteinstellung kann eine Stunde nach der vorherigen Einstellung vorgenommen werden. Der Zeiteinstellschritt beträgt 10 Minuten. Wenn das Symbol @ auf der Taste 16 nicht sichtbar ist, ist die Zeiteinstellfunktion nicht verfügbar.

Bei der Uhrzeiteinstellung müssen Sie die Gewohnheiten kennen und die Dauer der Heizzeiten beachten. Nicht sinnvolle Einstellungen, auf welche das System nicht reagieren kann, können die eingestellten Temperaturwerte nicht erreichen und haben auf die Effizienz eine negative Wirkung.

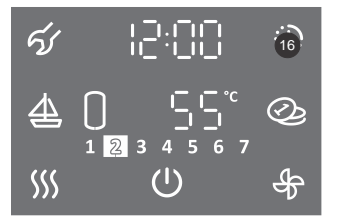

1. Halten Sie die Taste 16 für 3 s gedrückt.

## <span id="page-37-1"></span>7.16 AUSWAHL EINES BETRIEBSZEITMODUS

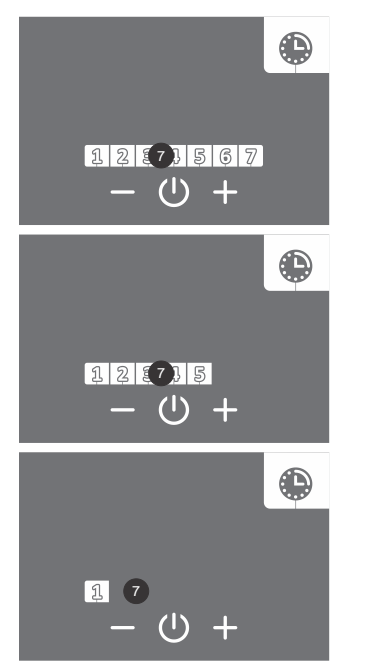

- 2. Taste 7 beginnt zu blinken.
- 3. Drücken Sie auf die Taste **+** oder **–**, um drei Optionen für den Betriebszeitmodus auszuwählen:
	- Betriebszeitmodus für die ganze Woche (die Ziffern 1 bis 7 blinken in der Taste **7**).
	- Betriebszeitmodus für den Zeitraum von Montag bis Freitag und Samstag bis Sonntag (die Zahlen 1 bis 5 blinken in der Taste **7**).
- Betriebszeitmodus für jeden einzelnen Tag (Zahl 1 blinkt in Feld **7**).
- 4. Drücken Sie das Symbol  $\mathcal{O}$ , um die Einstellung zu bestätigen.

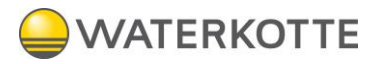

## <span id="page-38-0"></span>7.17 BETRIEBSZEITMODUS FÜR DIE GANZE WOCHE

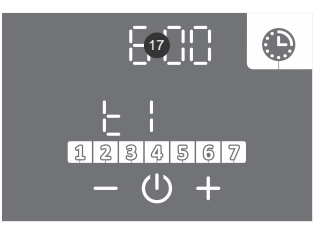

- 5. Die Taste 17 beginnt zu blinken.
- 6. Durch Drücken auf die Taste + oder stellen Sie die Uhr der ersten Temperaturpunkt t1 ein.
- 7. Bestätigen Sie die Einstellung durch Drücken des Symbols U.

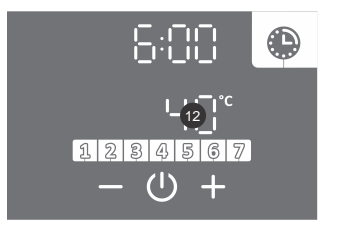

- 8. Die Taste 12 beginnt zu blinken.
- 9. Durch Drücken auf die Taste + oder stellen Sie die Temperatur der ersten Temperaturpunkt t1 ein. Falls Sie die Temperatur unter 10 °C einstellen, erscheint auf der Taste 12 off und die Anlage erwärmt das Wasser nicht (Frostschutzfunktion ist trotzdem aktiv).
- 10. Bestätigen Sie die Einstellung durch Drücken des Symbols  $\mathcal{O}$ .

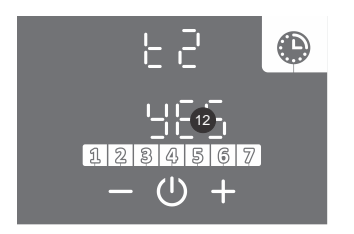

- 11. Die Taste 12 beginnt zu blinken.
- 12. Durch Drücken auf die Taste + oder wählen Sie aus oder wollen die Einstellung beenden oder den nächsten Zeitpunkt t2 (t3, t4) (YES – Ja, No – Nein) einstellen. Wählen Sie No, wird die Einstellung des gewählten Segments beendet. Wählen Sie "Yes", stellen Sie die anderen Zeitpunkte (max. 4) nach beschriebenem Verfahren (vom Schritt 5 bis 13) ein.
- 13. Bestätigen Sie die Einstellung durch Drücken des Symbols  $\mathcal{O}$ .

BETRIEBSZEITMODUS VON MONTAG BIS FREITAG UND VON SAMSTAG BIS SONNTAG Zur Einstellung der Temperaturpunkte von Montag bis Freitag nehmen Sie die Schritte 5 bis 13.

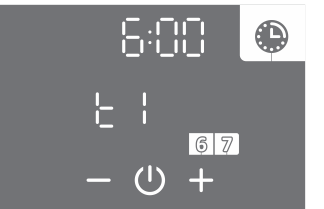

14. Für die Einstellung des nächsten Zeitraums (Samstag, Sonntag) wiederholen Sie die Schritte 5 bis 13.

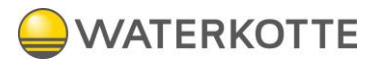

## <span id="page-39-0"></span>7.18 BETRIEBSZEITMODUS FÜR JEDEN EINZELNEN TAG

Verwenden Sie die Schritte 5 bis 13, um die Zeiten für jeden Tag einzustellen.

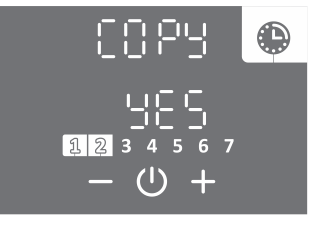

- 14. Durch Drücken auf die Taste + oder wählen Sie aus oder wollen die Einstellung vom vorherigen Tag kopieren (YES – Ja, No – Nein). Wählen Sie No, wird die Einstellung nach beschriebenem Verfahren (Schritt 5 bis 13) erfolgen. Wählen Sie »Yes«, wiederholt sich der Schritt 14.
- 15. Bestätigen Sie die Einstellung durch Drücken des Symbols  $\mathcal{O}$ .

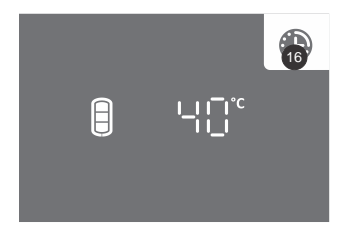

- Bei aktiver Funktion ist die Taste 16 beleuchtet.
- Den Betriebszeitmodus schalten Sie aus, indem Sie kurz auf die Taste 16 (Hauptanzeige) drücken. Die Einstellungen des Betriebszeitmodus bleiben gespeichert. Den Zeitmodus schalten Sie wieder ein, indem Sie kurz auf die Taste 16 drücken.
- Um die Funktionseinstellungen zu ändern, drücken Sie das Feld 16 für 3 s und stellen es wie oben beschrieben ein.

Beispiel:

Zeitpunkt t1: Uhrzeit 06:00, eingestellte Temperatur 40 °C. Zeitpunkt t2: Uhrzeit 09:00, Aufheizen ausschalten OFF (10 °C), Zeitpunkt t3: Uhrzeit 18:00, eingestellte Temperatur 40 °C. Zeitpunkt t4: Uhrzeit 21:00, eingestellte Temperatur 55 °C.

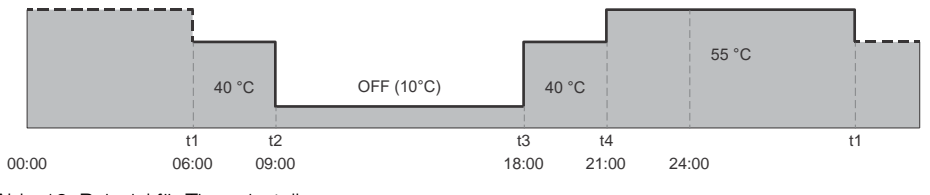

Abb. 12: Beispiel für Timereinstellung

## <span id="page-39-1"></span>7.19 BETRIEBSMODUS MIT PHOTOVOLTAIK (fUNKTION PV)

Nutzen Sie Strom aus Ihrer eigenen Photovoltaikanlage im Betriebsmodus mit Photovoltaik. Das System muss eine elektrische Leistung von mindestens 800 Watt erzeugen.

Wenn Sie nicht möchten, dass die Wärmepumpe zu beliebigem Zeitpunkt in den Elektroheizbetrieb wechselt, deaktivieren Sie den Betrieb des Heizelementes im Benutzermenü (siehe Kapitel Elektroheizbetrieb der Wärmepumpe).

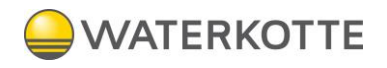

1. Verbinden Sie die externe Steuerung über den Kontakt (2 - 2). Die Verbindung ist im Kapitel ANSCHLUSS DER EXTERNEN STEUERUNG DER FUNKTIONEN PV, LT, ECH und ECHP beschrieben.

2. Die Funktion PV aktivieren Sie im Benutzermenü.

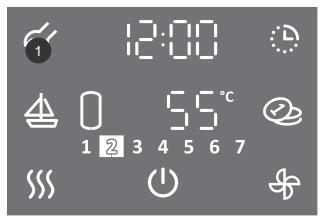

- Drücken Sie auf die Taste 1 für 3 s, um das Benutzermenü aufzurufen.
- Durch wiederholtes Drücken auf die Taste 1 gehen Sie bei jedem Einstellschritt einen Schritt zurück bis Sie das Benutzermenü verlassen.

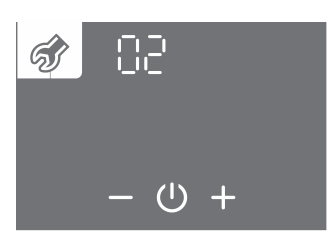

- Das Parameterset beginnt zu blinken.
- Durch Drücken auf die Taste **+** oder **–** wählen Sie die Nummer des Parametersets 02.
- Bestätigen Sie die Einstellung durch Drücken des Symbols  $\mathcal{O}$ .

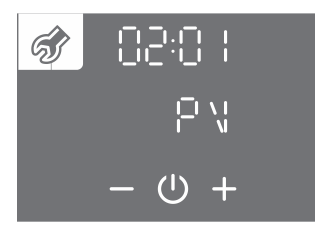

- Die Parameternummer beginnt zu blinken.
- Durch Drücken auf die Taste + oder wählen Sie die Nummer des Parametersets 01 (PV).
- Bestätigen Sie die Einstellung durch Drücken des Symbols  $\mathcal{O}$ .

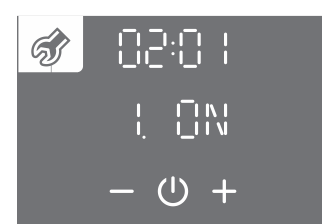

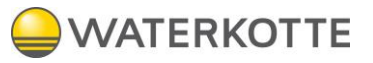

- Durch Drücken auf die Taste + oder schalten Sie die Funktion PV (ON EIN, OFF AUS) ein/aus.
- Die Einstellung bestätigen Sie durch Drücken des Symbols  $\mathcal{O}$ .
- Wenn Sie die Funktion PV auf OFF (AUS) einstellen, ist die Einstellung nach Bestätigung beendet.
- Durch wiederholtes Drücken auf die Taste 1 gehen Sie bei jedem Einstellschritt einen Schritt zurück bis Sie das Benutzermenü verlassen, oder warten Sie, dass die Anlage automatisch das Benutzermenü verlässt.

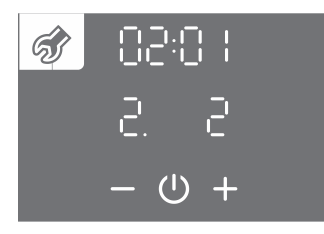

- Durch Drücken auf die Taste + oder wählen Sie den Kontakt 2.
- Bestätigen Sie die Einstellung durch Drücken des Symbols  $\mathcal{O}$ .

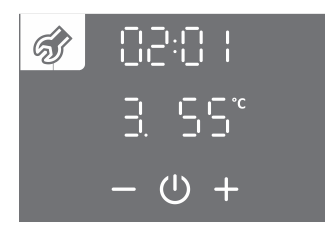

- Durch Drücken auf die Taste + oder stellen Sie die Temperatur ein, die von Wärmepumpe aufrechterhalten soll, wenn die elektrische Energie aus dem Photovoltaiksystems (Kontakt 2 – 2 ist geschlossen) verfügbar ist. Die werkseitige Einstellung ist 55 °C.
- Bestätigen Sie die Einstellung durch Drücken des Symbols  $\mathcal{O}$ .

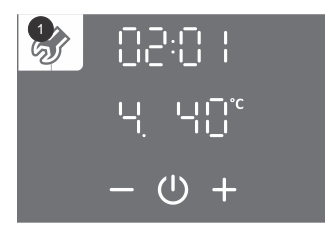

- Durch Drücken auf die Taste + oder stellen Sie die Temperatur ein, die von Wärmepumpe aufrechterhalten soll, wenn keine elektrische Energie aus dem Photovoltaiksystems (Kontakt 2 – 2 ist geöffnet) verfügbar ist. Sie können eine Temperatur einstellen, die mindestens 5 °C niedriger als die im vorherigen Schritt eingestellte Temperatur ist. Die werkseitige Einstellung ist 40 °C.
- Die Einstellung speichern Sie durch Drücken des Symbols  $\mathcal{O}$ .
- Durch wiederholtes Drücken auf die Taste 1 gehen Sie bei jedem Einstellschritt einen Schritt zurück bis Sie das Benutzermenü verlassen, oder warten Sie, dass die Anlage automatisch das Benutzermenü verlässt.

#### STEUERUNG DER WÄRMEPUMPE

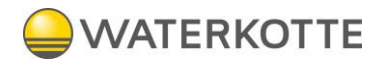

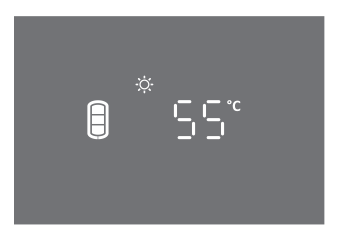

- Bei aktiver Funktion und geschlossenem Kontakt 2 2 (die elektrische Energie aus dem Photovoltaiksystem verfügbar) erscheint das Symbol  $\ddot{\otimes}$ .
- Bei aktiver Funktion und geöffnetem Kontakt 2 2 (die elektrische Energie aus dem Photovoltaiksystem nicht verfügbar) blinkt das Symbol  $\ddot{\otimes}$ .

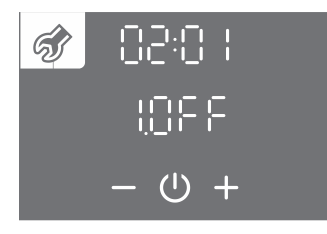

• Ausschalten der Funktion: Sie schalten die Funktion aus, indem Sie das Benutzermenü erneut aufrufen, und die Funktion auf OFF (AUS) setzen.

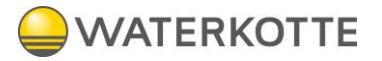

## <span id="page-43-0"></span>7.20 Betriebsmodus IN BEZUG AUF STROMTARIF (FUNKTION LT)

Der Zweck dieser Funktion besteht darin, die Kosten für die Erwärmung des Brauchwassers weiter zu senken. Bei einem Niedertarifstrom stellen Sie eine höhere Wassertemperatur ein (werkseitige Einstellung 55 °C), während Sie bei einem Hochtarifstrom eine niedrigere Wassertemperatur einstellen (werkseitige Einstellung 40 °C).

1. Verbinden Sie die externe Steuerung über den Kontakt (2 - 2).

Die Verbindung ist im Kapitel ANSCHLUSS DER EXTERNEN STEUERUNG DER FUNKTIONEN PV, LT, ECH und ECHP beschrieben.

2. Die Funktion LT aktivieren Sie im Benutzermenü.

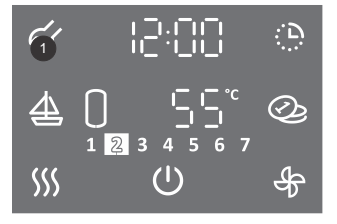

- Drücken Sie auf die Taste 1 für 3 s, um das Benutzermenü aufzurufen.
- Durch wiederholtes Drücken auf die Taste 1 gehen Sie bei jedem Einstellschritt einen Schritt zurück bis Sie das Benutzermenü verlassen, oder warten Sie, dass die Anlage automatisch das Benutzermenü verlässt.

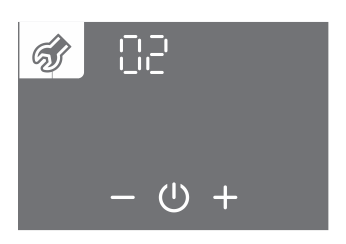

- Das Parameterset beginnt zu blinken.
- Durch Drücken auf die Taste + oder wählen Sie die Parametersetnummer 02.
- Bestätigen Sie die Einstellung durch Drücken des Symbols  $\mathcal{O}$ .

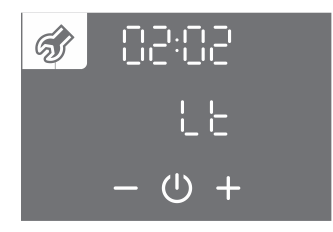

- Die Parameternummer beginnt zu blinken.
- Durch Drücken auf die Taste + oder wählen Sie die Parameternummer 02 (Lt).
- Bestätigen Sie die Einstellung durch Drücken des Symbols U.

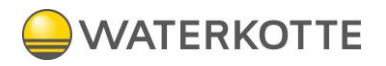

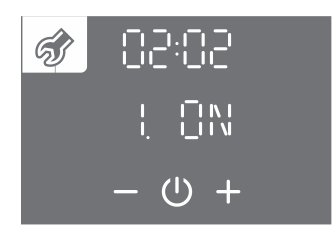

- Durch Drücken auf die Taste + oder schalten Sie die Funktion LT ein/aus (ON EIN, OFF - AUS).
- Bestätigen Sie die Einstellung durch Drücken des Symbols  $\mathcal{O}$ .
- Wenn Sie die Funktion LT auf OFF (AUS) einstellen, ist die Einstellung nach Bestätigung beendet.
- Durch wiederholtes Drücken auf die Taste 1 gehen Sie bei jedem Einstellschritt einen Schritt zurück bis Sie das Benutzermenü verlassen, oder warten Sie, dass die Anlage automatisch das Benutzermenü verlässt.

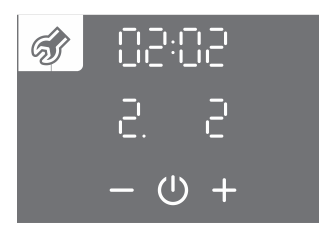

- Durch Drücken auf die Taste + oder wählen Sie den Kontakt 2.
- Bestätigen Sie die Einstellung durch Drücken des Symbols U.

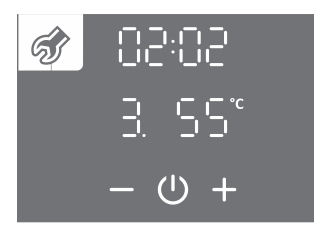

- Durch Drücken auf die Taste + oder stellen Sie die Temperatur, die von Wärmepumpe im Niedertarifstrom (Kontakt 2-2 ist geschlossen) aufrechterhalten wird. Die werkseitige Einstellung ist 55 °C.
- Bestätigen Sie die Einstellung durch Drücken des Symbols  $\mathcal{O}$ .

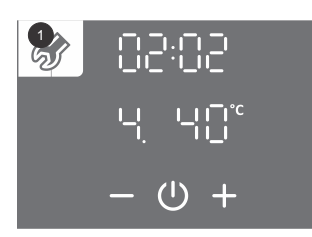

- Durch Drücken auf die Taste + oder stellen Sie die Temperatur ein, die von Wärmepumpe im Hochtarifstrom aufrechterhalten soll (Kontakt 2 – 2 ist geöffnet) verfügbar ist. Sie können eine Temperatur einstellen, die mindestens 5 °C niedriger als die im vorherigen Schritt eingestellte Temperatur ist. Die werkseitige Einstellung ist 40 °C.
- Die Einstellung speichern Sie durch Drücken des Symbols  $\mathcal{O}$ .
- Durch wiederholtes Drücken auf die Taste 1 gehen Sie bei jedem Einstellschritt einen Schritt zurück bis Sie das Benutzermenü verlassen, oder warten Sie, dass die Anlage

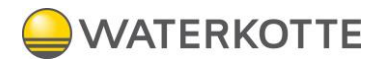

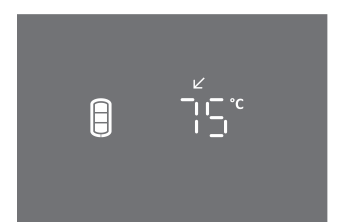

- Bei aktiver Funktion und geschlossenem Kontakt (2 2) (Niedertarifstrom) erscheint das Symbol  $K$ .
- Bei aktiver Funktion und geöffnetem Kontakt (2 2) (Hochtarifstrom) blinkt das Symbol  $\angle$ .

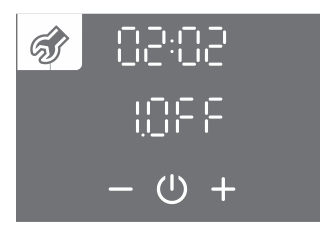

• Ausschalten der Funktion: Sie schalten die Funktion aus, indem Sie das Benutzermenü erneut aufrufen, und die Funktion auf OFF (AUS) setzen.

## <span id="page-45-0"></span>7.21 EXTERNE WÄRMEPUMPENSTEUERUNG (ECHP-FUNKTION)

Verwenden Sie die ECHP-Funktion, um die Brauchwassererwärmung durch ein externes Signal zu steuern. Wenn der Kontakt 2 - 2 geschlossen ist, wird das Brauchwasser erwärmt (abhängig von der eingestellten Temperatur), und wenn der Kontakt 2 - 2 geöffnet ist, wird das Brauchwasser nicht erwärmt (Frostschutz ist aktiv und Funktionen im Zusammenhang mit der Funktion Heizkörpererwärmung werden aktiviert, vorausgesetzt, es befindet sich genügend Warmwasser im Speicher).

Wenn Sie eine Zeitschaltuhr an der Wärmepumpe eingestellt haben, erwärmt sich das Wasser beim geschlossenen Kontakt (2 - 2) entsprechend den Einstellungen der Zeitschaltuhr.

1. Verbinden Sie die externe Steuerung über den Kontakt (2 - 2).

Die Verbindung ist im Kapitel ANSCHLUSS DER EXTERNEN STEUERUNG DER FUNKTIONEN PV, LT, ECH und ECHP beschrieben.

2. Die Funktion ECHP aktivieren Sie im Benutzermenü.

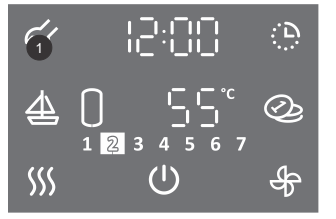

- Drücken Sie auf die Taste 1 für 3 s, um das Benutzermenü aufzurufen.
- Durch wiederholtes Drücken auf die Taste 1 gehen Sie bei jedem Einstellschritt einen Schritt zurück bis Sie das Benutzermenü verlassen, oder warten Sie, dass die Anlage automatisch das Benutzermenü verlässt.

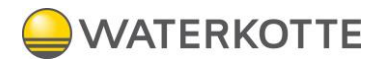

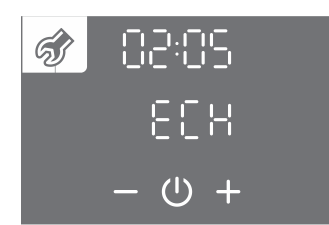

- Das Parameterset beginnt zu blinken.
- Durch Drücken auf die Taste + oder wählen Sie die Parametersetnummer 02.
- Bestätigen Sie die Einstellung durch Drücken des Symbols  $\mathcal{O}$ .

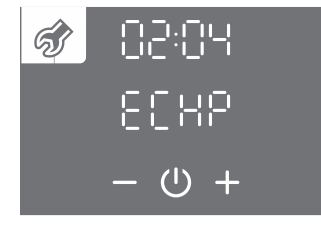

- Die Parameternummer beginnt zu blinken.
- Durch Drücken auf die Taste + oder wählen Sie die Parameternummer 04 (ECHP).
- Bestätigen Sie die Einstellung durch Drücken des Symbols  $\mathcal{O}$ .

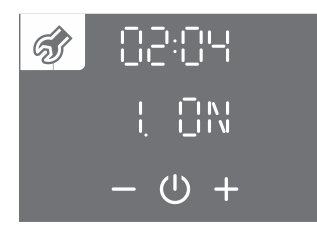

- Durch Drücken auf die Taste + oder schalten Sie die Funktion ECHP (ON EIN, OFF AUS) ein/aus.
- Bestätigen Sie die Einstellung durch Drücken des Symbols U.
- Wenn Sie die Funktion ECHO auf OFF (AUS) einstellen, ist die Einstellung nach Bestätigung beendet.
- Durch wiederholtes Drücken auf die Taste 1 gehen Sie bei jedem Einstellschritt einen Schritt zurück bis Sie das Benutzermenü verlassen, oder warten Sie, dass die Anlage automatisch das Benutzermenü verlässt.

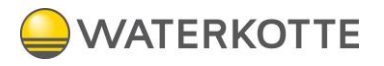

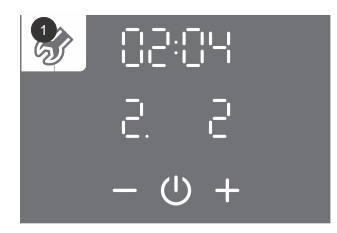

- Durch Drücken auf die Taste + oder wählen Sie den Kontakt 2.
- Bestätigen Sie die Einstellung durch Drücken des Symbols  $\mathcal{O}$ .
- Durch wiederholtes Drücken auf die Taste 1 gehen Sie bei jedem Einstellschritt einen Schritt zurück bis Sie das Benutzermenü verlassen, oder warten Sie, dass die Anlage automatisch das Benutzermenü verlässt.

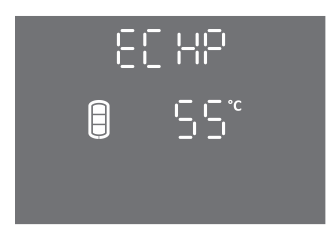

- Bei aktiver Funktion und geschlossenem Kontakt 2 2 (externe Einschaltung) erscheint die Bezeichnung ECHP. Die Funktion ermöglicht die Brauchwassererwärmung mit der Wärmepumpe.
- Bei aktiver Funktion und dem geöffnetem Kontakt 2 2 (externe Ausschaltung) blinkt die Bezeichnung ECHP. Die Funktion macht die Brauchwassererwärmung mit der Wärmepumpe nicht möglich.
- Durch Drücken auf die Taste ECHP (auf der Hauptanzeige) erscheint die Uhrzeit.
- Drücken Sie auf die Taste ECHP für 3 s, um die Zeiteinstellung zu öffnen.

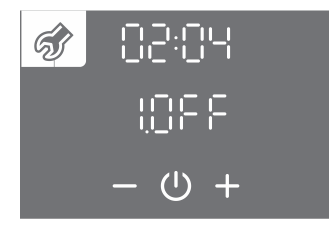

• Ausschalten der Funktion: Sie schalten die Funktion aus, indem Sie das Benutzermenü erneut aufrufen, und die Funktion auf OFF (AUS) setzen.

### <span id="page-48-0"></span>7.22 ANSCHLUSS DER EXTERNEN STEUERUNG DER FUNKTIONEN PV, LT, ECH UND **FCHP**

Unter dem Deckel (Wandausführung) bzw. in der Verteilerdose (Bodenversion) befindet sich eine Klemme zum Anschluss des Steuerkontakts für die Funktionen PV, LT, ECH und ECHP.

Das Anschlusskabel für den Kontakt muss einen Leiterquerschnitt von mindestens 0,5 mm<sup>2</sup> (H05VV-F 2G 0,5 mm<sup>2</sup> ) aufweisen. Der Kontakt muss eine Strombelastbarkeit von mindestens 6 A (230 V) gewährleisten. Die Funktionen PV, LT, ECH und ECHP werden durch Schließen / Öffnen des Kontakts 2 und 2 gesteuert (Abb. 14).

#### Gleichzeitig kann nur eine von den PV, LT, ECH und ECHP Funktionen gesteuert werden.

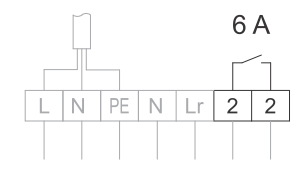

Abb. 14: Anschluss des Kontakts zum Steuern der Funktionen PV, LT, ECH und ECHP

#### 1998 Der Anschluss darf nur von einem Fachmann vorgenommen werden! Vor dem Anschluss der externen Steuerungseinheit ist die Anlage unbedingt vom Netz zu trennen!

#### MANUELLER Elektrojeizbetrieb

Wenn Sie den Betrieb der Wärmepumpe stoppen und das Wasser nur mit dem elektrischen Heizelement erwärmen möchten, schalten Sie den manuellen Elektroheizbetrieb ein (aktives Heizelement, Parameter 01:09). Der Elektroheizbetrieb mit dem Heizelement wird bei einer Betriebsstörung des Aggregats eingesetzt. Im Falle des manuellen Elektroheizbetriebskontaktieren Sie die Kundendienststelle.

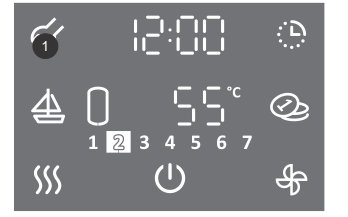

- Durch Drücken auf die Taste 1 für 3s gelangen Sie im Benutzermenü.
- Durch wiederholtes Drücken auf die Taste 1 gehen Sie bei jedem Einstellschritt einen Schritt zurück bis Sie das Benutzermenü verlassen.

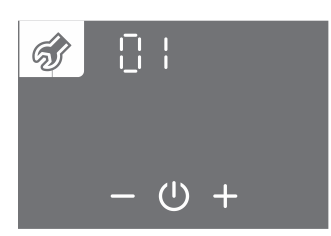

- Das Parameterset beginnt zu blinken.
- Durch Drücken auf die Taste + oder wählen Sie die Parametersetnummer 01.
- Bestätigen Sie die Einstellung durch Drücken des Symbols  $\mathcal{O}$ .

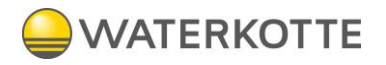

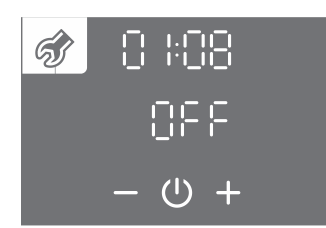

- Die Parameternummer beginnt zu blinken.
- Durch Drücken auf die Taste + oder wählen Sie die Parameternummer 08.
- Bestätigen Sie die Einstellung durch Drücken des Symbols  $\mathcal{O}$ .

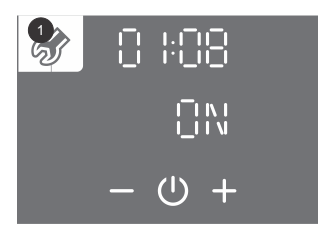

- Durch Drücken auf die Taste + oder aktivieren Sie (ON) oder deaktivieren Sie (OFF) den manuellen Elektroheizbetrieb.
- Bestätigen Sie die Einstellung durch Drücken des Symbols  $\mathcal{O}$ .
- Durch wiederholtes Drücken auf die Taste 1 gehen Sie bei jedem Einstellschritt einen Schritt zurück bis Sie das Benutzermenü verlassen, oder warten Sie, dass die Anlage automatisch das Benutzermenü verlässt.
- Beim Starten des manuellen Elektroheizbetriebs blinkt das Symbol @ auf der Anzeige.

## <span id="page-49-0"></span>7.23 KINDERSICHERUNG

Die eingebaute Kindersicherung schützt die Anlage vor ungewollten Änderungen der Einstellungen oder unbeabsichtigter Aktivierung der Funktionen.

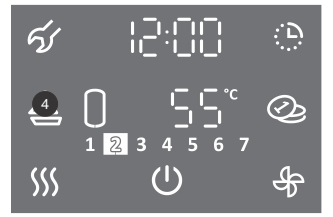

• Drücken Sie auf die Taste 4 für 4 s.

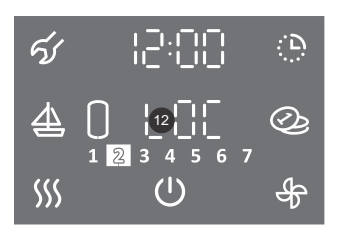

- Auf der Taste 12 erscheint die Bezeichnung LOC. Die Hauptanzeige wird gesperrt.
- Das Symbol  $\bigcirc$  für Ein/Aus funktioniert normal. Es wird auch der Zustand der Wärmepumpe (eingeschaltete Komponenten, Funktionen, Uhrzeit, Fehler,…) angezeigt.
- Einschaltung und Einstellungen der Funktionen sind deaktiviert.
- Durch Drücken auf die Taste 12 (LOC) erscheint die aktuelle Temperatur im Wasserspeicher.
- Ausschalten der Kindersicherung: Drücken Sie erneut auf die Taste 4 für 4 s.

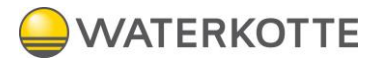

## <span id="page-50-0"></span>8 WARTUNG

Reinigen Sie die Außenseite der Wärmepumpe mit milden flüssigen Reinigungsmitteln. Verwenden Sie keine Verdünner oder Scheuermittel.

Regelmäßige Wartungsinspektionen gewährleisten einen störungsfreien Betrieb und eine lange Lebensdauer der Wärmepumpe. Die Garantie für diese Anlage gilt nach den in der Garantieerklärung festgehaltenen Bedingungen.

Bevor Sie den eventuellen Fehler melden, überprüfen Sie bitte Folgendes:

- Ist die Stromversorgung in Ordnung?
- Ist ein ausreichender Quellendurchfluss gewährleistet?
- Ist die Temperatur der Quelle entsprechend?
- Ist der Betrieb des Verdichters laut hörbar?

Bitte beheben Sie Störungen an der Wärmepumpe nicht selbst, sondern wenden Sie sich an die nächste autorisierte Servicestelle.

## <span id="page-50-1"></span>8.1BETRIEBSSTÖRUNGEN

Trotz sorgfältiger Produktion und Kontrolle kann es bei der Wärmepumpe zu Fehlfunktionen kommen, die von einem autorisierten Servicetechniker repariert werden müssen.

#### <span id="page-50-2"></span>8.2FEHLERANZEIGE

• Im Falle eines Fehlers an der Anlage ertönt ein Piepton, Taste 1 blinkt und Taste 17 zeigt einen Fehler an. Durch Drücken auf die Taste 1 stoppt der Piepton.

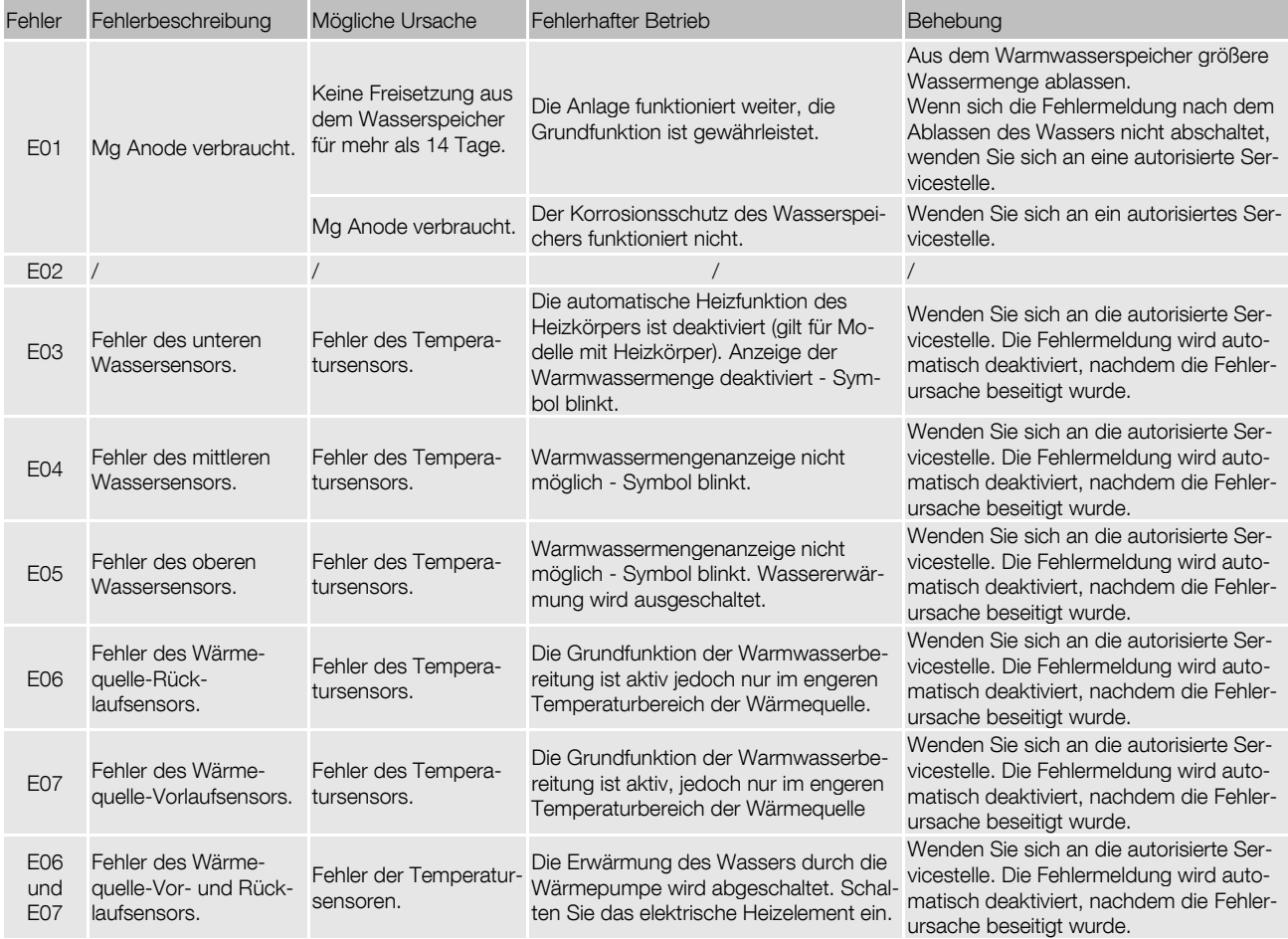

#### **WARTUNG**

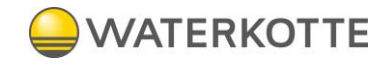

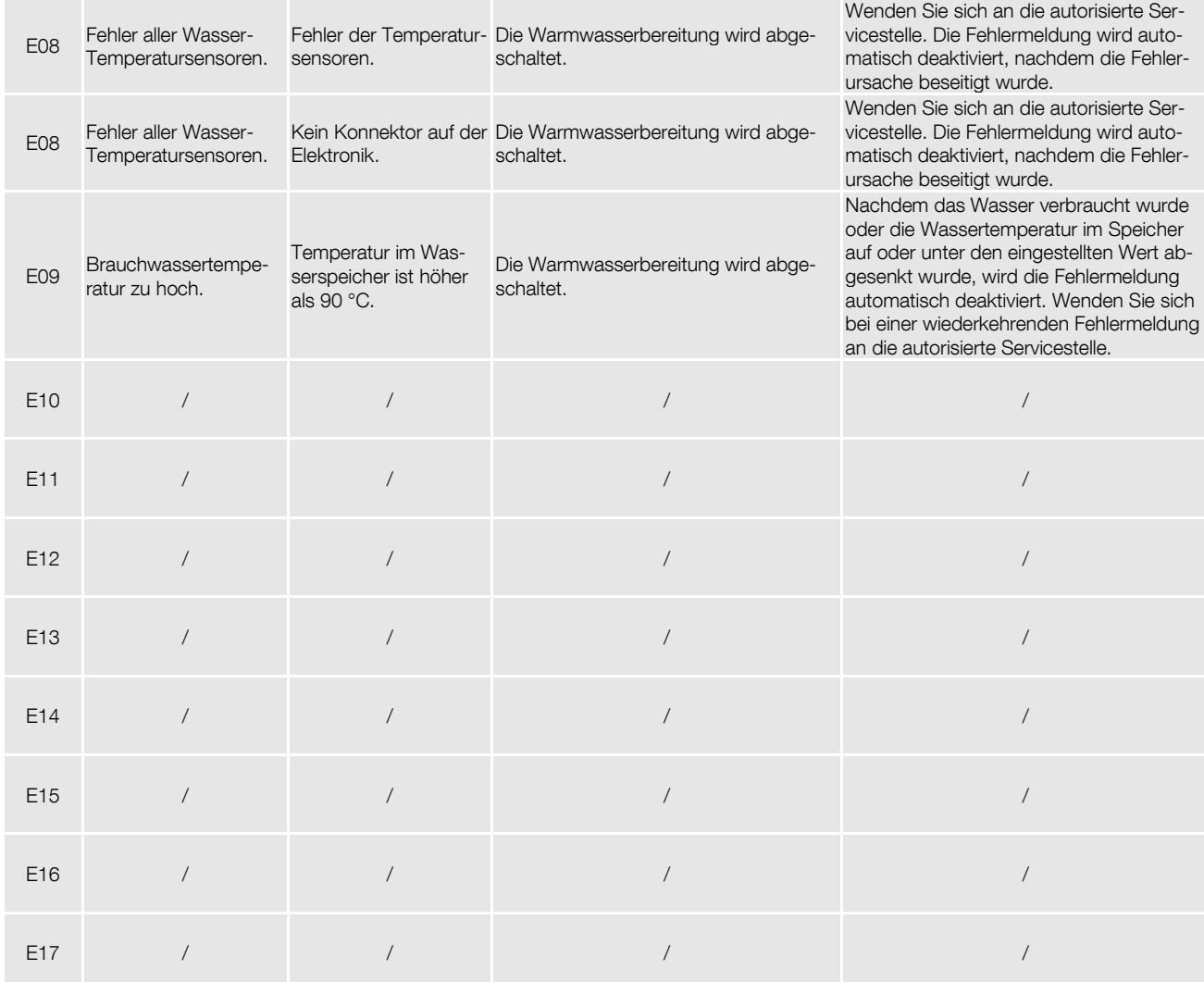

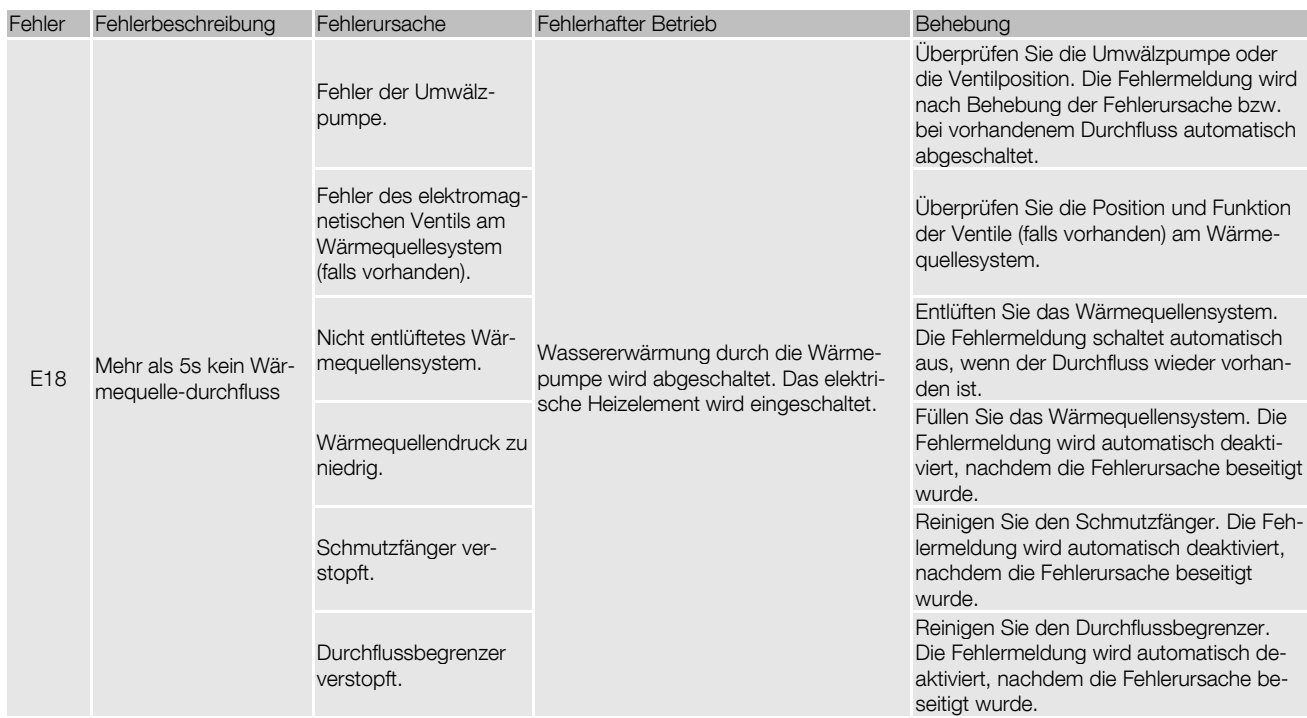

#### WARTUNG

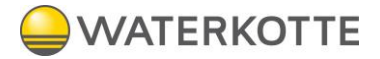

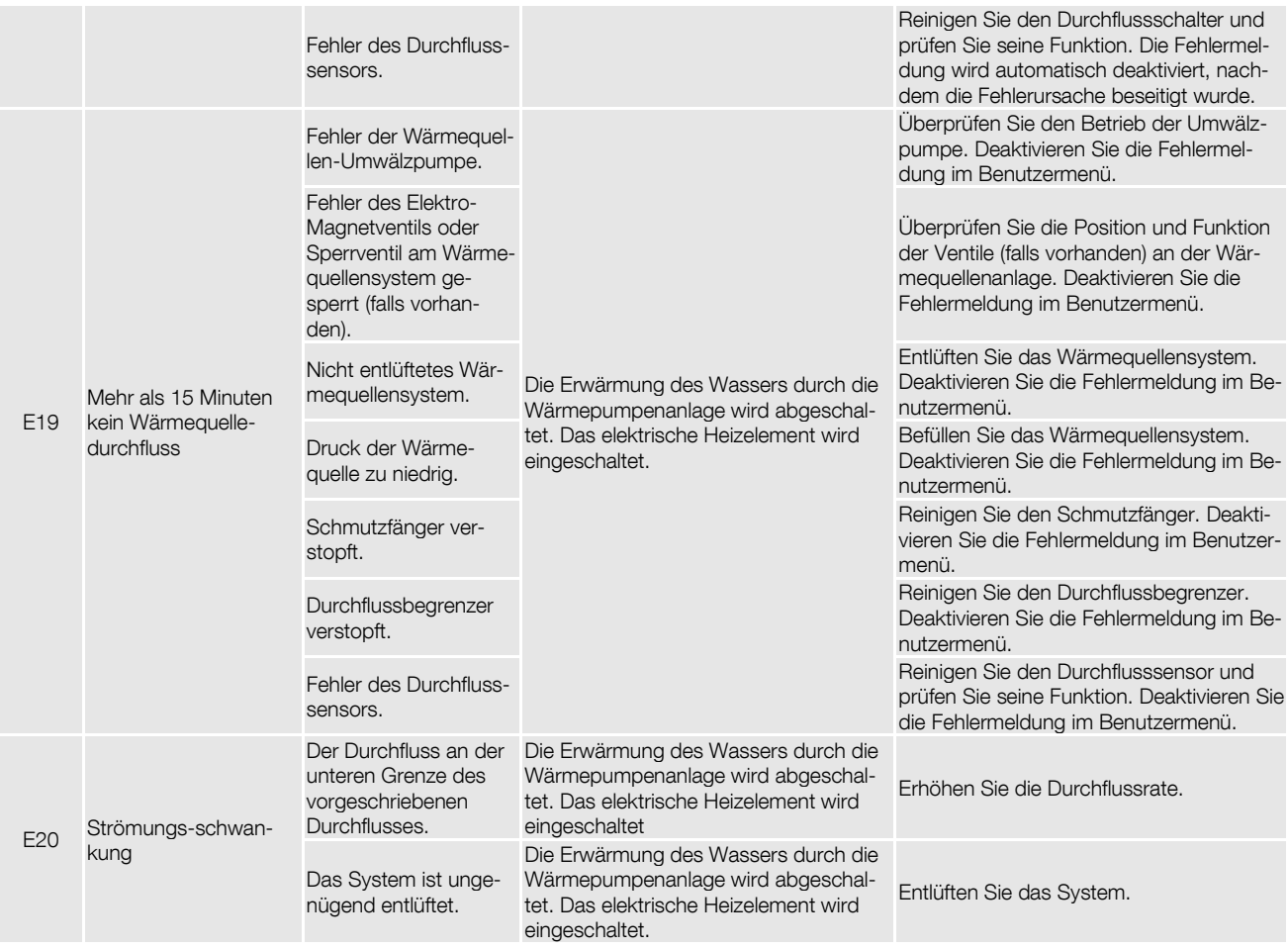

## <span id="page-52-0"></span>8.3LÖSCHEN DER FEHLERMELDUNGEN

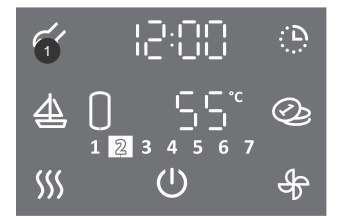

- Durch Drücken auf die Taste 1 für 3 s gelangen Sie zum Benutzermenü.
- Durch wiederholtes Drücken auf die Taste 1 gehen Sie bei jedem Einstellschritt einen Schritt zurück bis Sie das Benutzermenü verlassen.

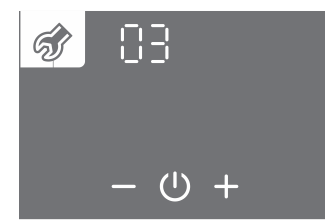

- Das Parameterset beginnt zu blinken.
- Durch Drücken auf die Taste + oder wählen Sie die Nummer des Parametersets 03.
- Bestätigen Sie die Einstellung durch Drücken des Symbols  $\mathcal{O}$ .

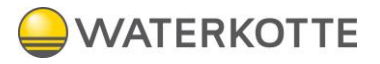

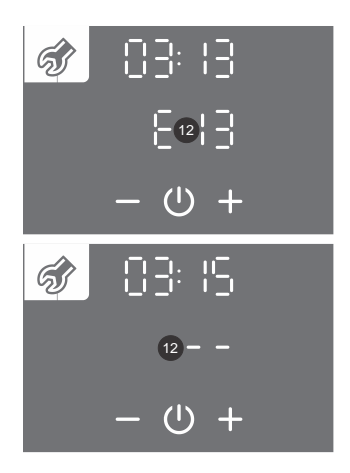

- Die Parameternummer beginnt zu blinken. Gleichzeitig erscheint der Zustand des Parameters.
- Durch Drücken auf die Taste + oder bewegen Sie sich zwischen den Parametern.
- Die Bezeichnung E.. auf der Taste 12 bedeutet das Parameter mit dem Fehler (siehe Tabelle Fehler).
- Die Bezeichnung – bedeutet das Parameter mit keinem Fehler.

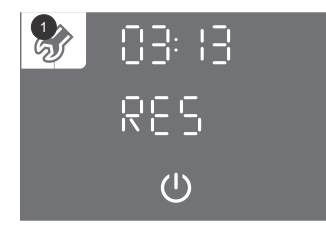

- Die Auswahl des Parameters bestätigen Sie durch Drücken des Symbols  $\mathcal{O}$ .
- Den Fehler des Parameters löschen Sie durch Drücken des Symbols  $\mathcal{O}$ .
- Copyright © 2023 by: WATERCOTTE GmbH. Advanced vorables of the Congression of the Congress of the Copyright Congress of the Copyright Congress of the Copyright Copyright Copyright Copyright Copyright Copyright Copyright Co • Durch wiederholtes Drücken auf die Taste 1 gehen Sie bei jedem Einstellschritt einen Schritt zurück bis Sie das Benutzermenü verlassen, oder warten Sie, dass die Anlage automatisch das Benutzermenü verlässt.

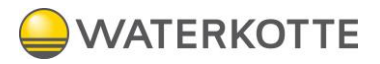

## <span id="page-54-0"></span>9 TECHNISCHE DATEN

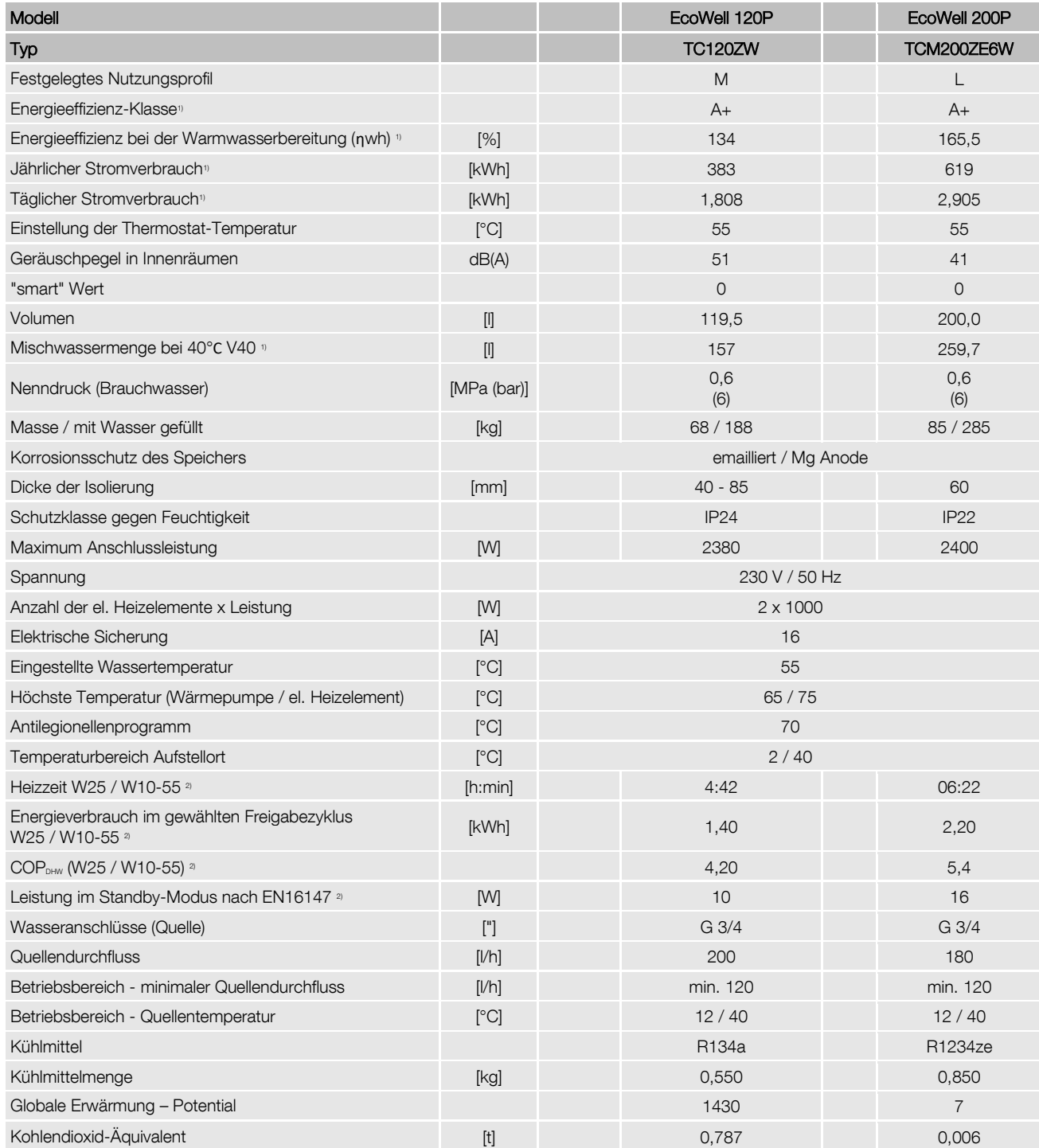

1) bei einer Wassertemperatur von 10 °C und einer Vorlauftemperatur von 10 °C die Wassererwärmung auf 55 °C gemäß EN16147 und der Mitteilung der Kommission (2014 / C 207/03).

2) bei einer Wassertemperatur von 25 °C und einer Vorlauftemperatur von 10 °C die Wassererwärmung auf 55 °C gemäß EN16147.

WIR BEHALTEN UNS DAS RECHT VOR, ÄNDERUNGEN VORZUNEHMEN, DIE DIE FUNKTION DER ANLAGE NICHT BEEINTRÄCHTIGEN WERDEN.

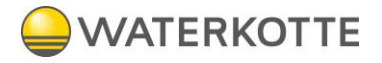

WATERKOTTE GmbH, Gewerkenstraße 15, D-44628 Herne Tel.: 0049/(0)2323/9376-0, Fax: 0049/(0)2323/9376-99, Service: 0049/(0)2323/9376-350 E-Mail: info@waterkotte.de Internet: http://www.waterkotte.de